# ROBOT NAVIGATION

**ROBOTICS** 

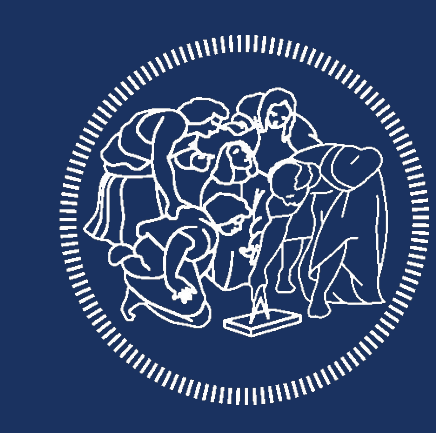

# POLITECNICO **MILANO 1863**

#### OUR IMPLEMENTATION

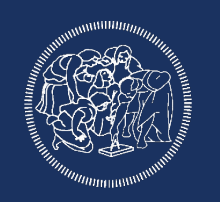

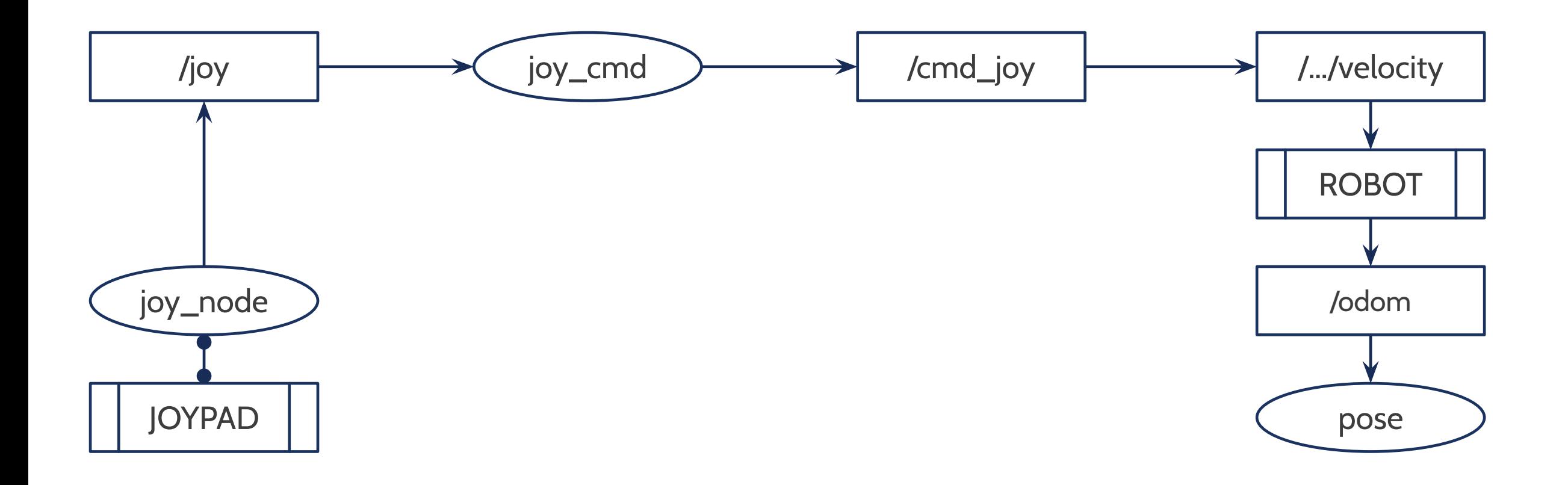

#### OUR IMPLEMENTATION

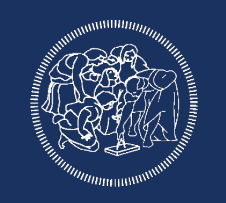

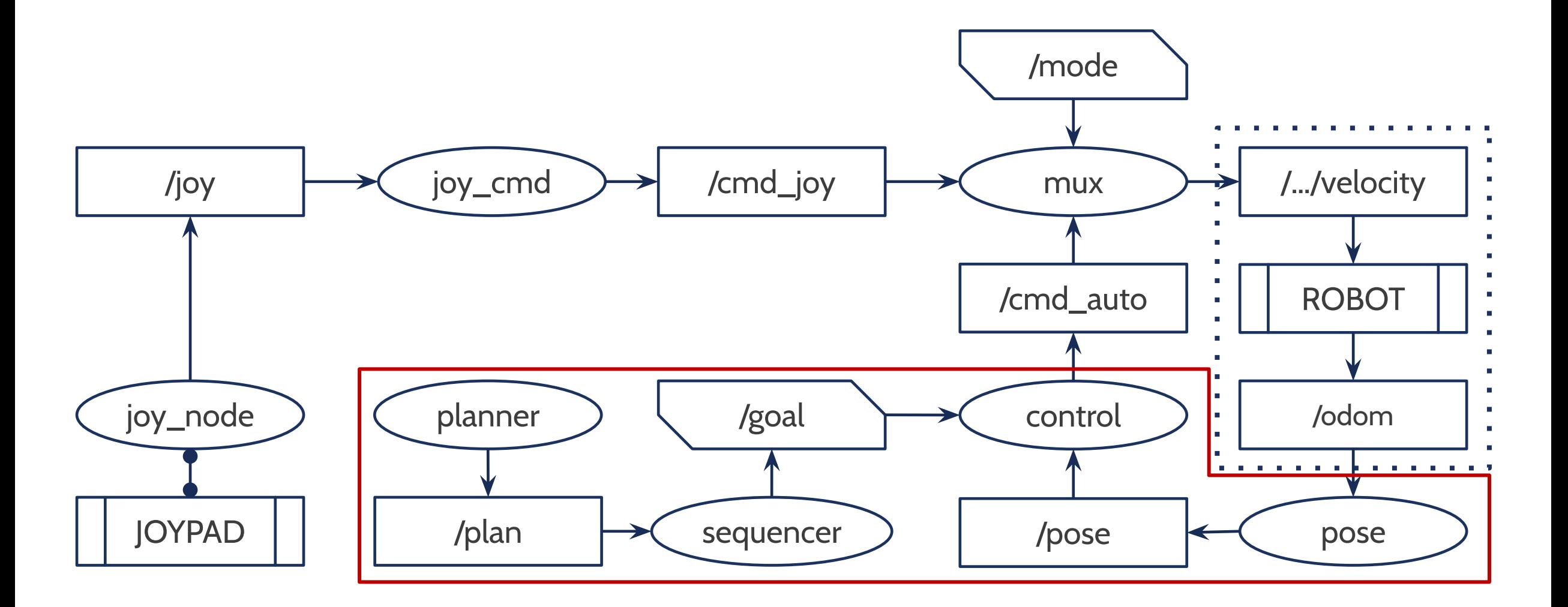

#### OUR IMPLEMENTATION

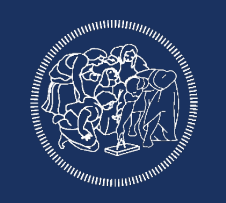

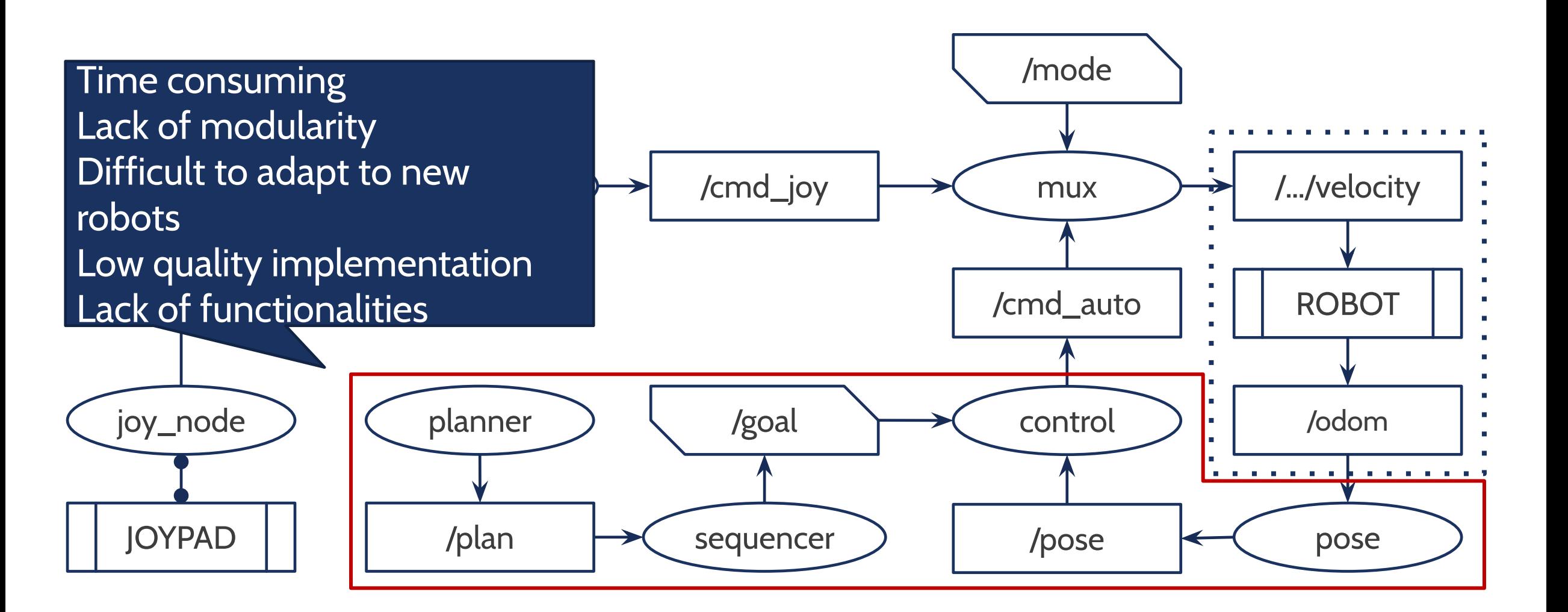

#### SOLUTION?

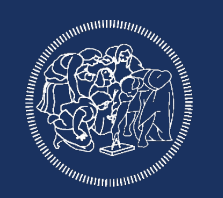

## Exploit the greatest quality of ROS *already available and implemented components*

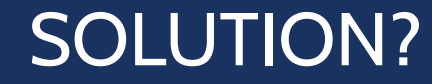

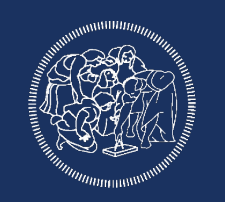

## Exploit the greatest quality of ROS *already available and implemented components*

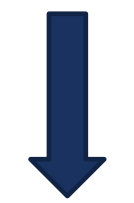

### ROS **navigation** (stack)

http://wiki.ros.org/navigation

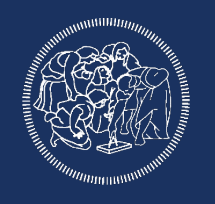

move\_base

nav\_core

amcl

robot\_pose\_ekf

base\_local\_planner

carrot\_planner

dwa\_local\_planner

navfn

global\_planner

move\_slow\_and\_clear rotate\_recovery clear\_costmap\_recovery costmap\_2d map\_server voxel\_grid fake\_localization move\_base\_msgs

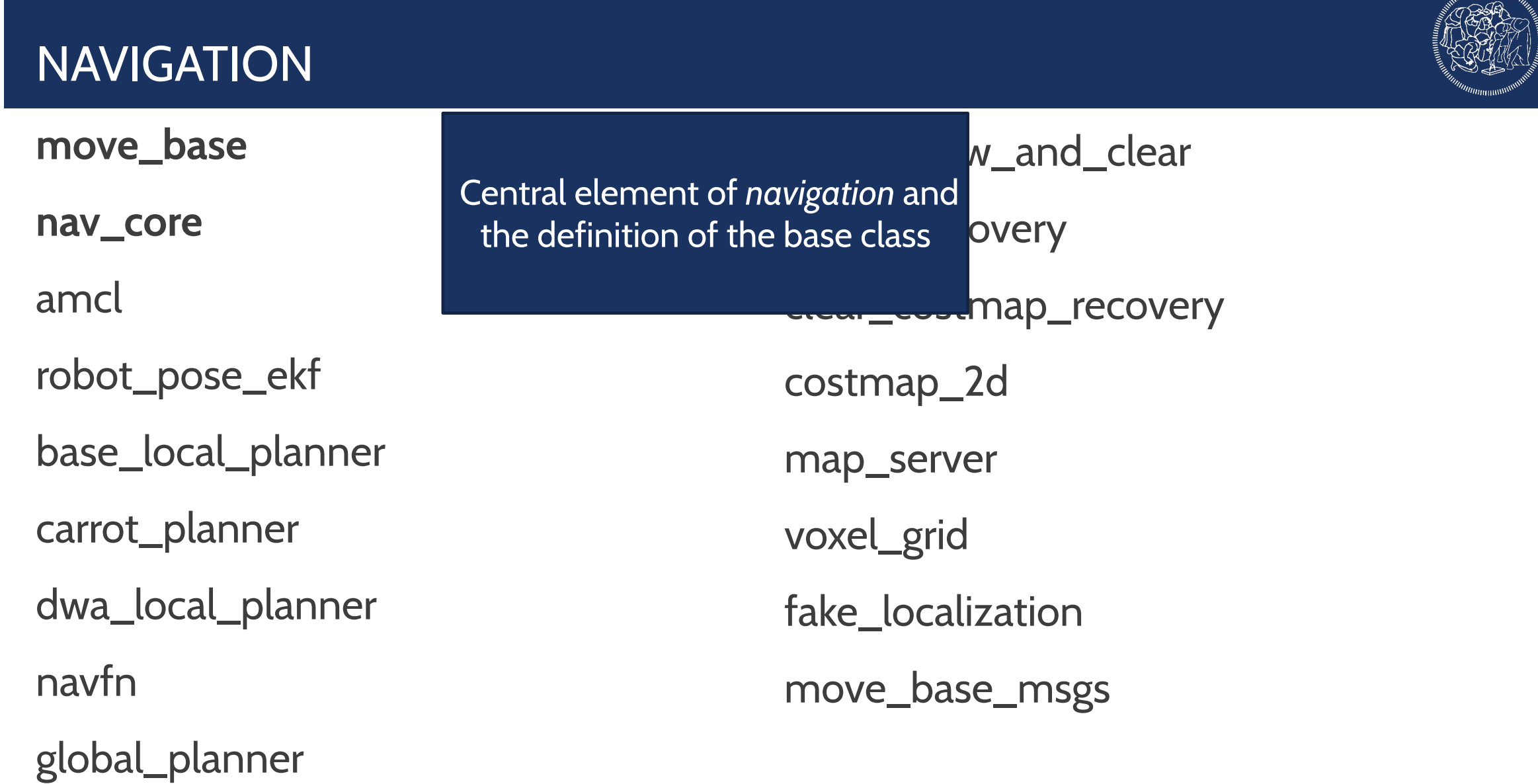

**MMMMmmmm** 

global\_planner

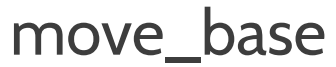

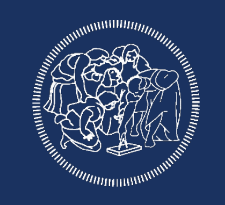

nav\_core **amcl robot\_pose\_ekf** base\_local\_planner carrot\_planner dwa\_local\_planner navfn move\_slow\_and\_clear rotate\_recovery map\_recovery  $2d$ map\_server voxel\_grid fake\_localization move\_base\_msgs Robot localization using various methods

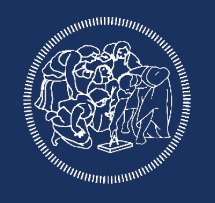

move\_base

nav\_core

amcl

robot\_pose\_ekf

**base\_local\_planner carrot\_planner**

**dwa\_local\_planner**

navfn

move\_slow\_and\_clear rotate\_recovery

clear\_costmap\_recovery

costmap\_2d

map\_server implement local autonomous Different algorithms to movement

tion

move\_base\_msgs

global\_planner

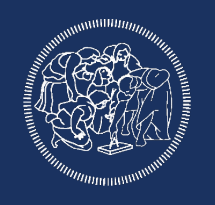

move\_base

nav\_core

amcl

robot\_pose\_ekf

base\_local\_planner

carrot\_planner

dwa\_local\_planner

**navfn**

**global\_planner**

Global planner used to generate the trajectory on a large scale

move\_slow\_and\_clear rotate\_recovery clear\_costmap\_recovery costmap\_2d map\_server voxel\_grid fake\_localization le\_msgs

global\_planner

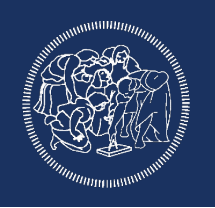

move\_bas nav\_core amcl robot\_pose\_ekf base\_local\_planner carrot\_planner dwa\_local\_planner navfn Various recovery behavior for stuck robots or critical situations **move\_slow\_and\_clear rotate\_recovery clear\_costmap\_recovery** costmap\_2d map\_server voxel\_grid fake\_localization move\_base\_msgs

move\_base

nav\_core

amcl

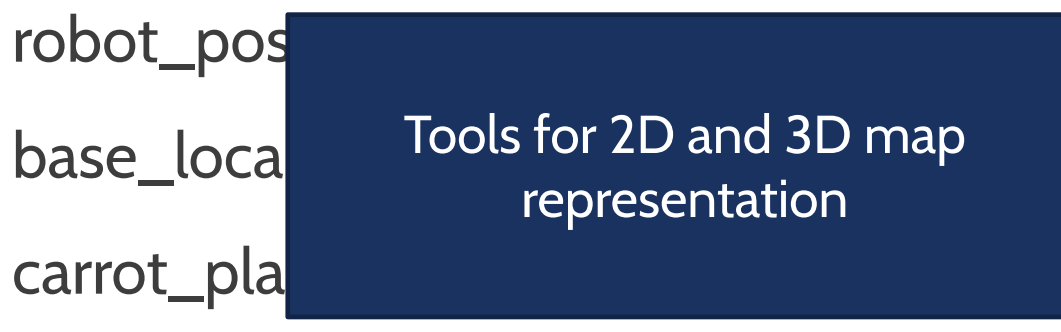

dwa\_local\_planner

navfn

global\_planner

move\_slow\_and\_clear rotate\_recovery clear\_costmap\_recovery **costmap\_2d map\_server voxel\_grid** fake\_localization move\_base\_msgs

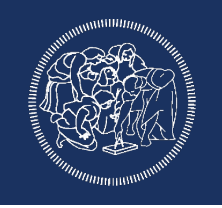

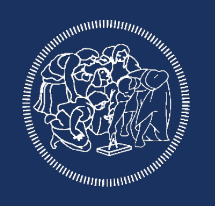

move\_base

nav\_core

amcl

robot\_pose\_ekf

base\_local\_planner

carrot\_plar dwa\_local navfn Extra utilities for testing and communication

move\_slow\_and\_clear rotate\_recovery clear\_costmap\_recovery costmap\_2d map\_server voxel\_grid **fake\_localization move\_base\_msgs**

global\_planner

#### GENERAL ARCHITECTURE

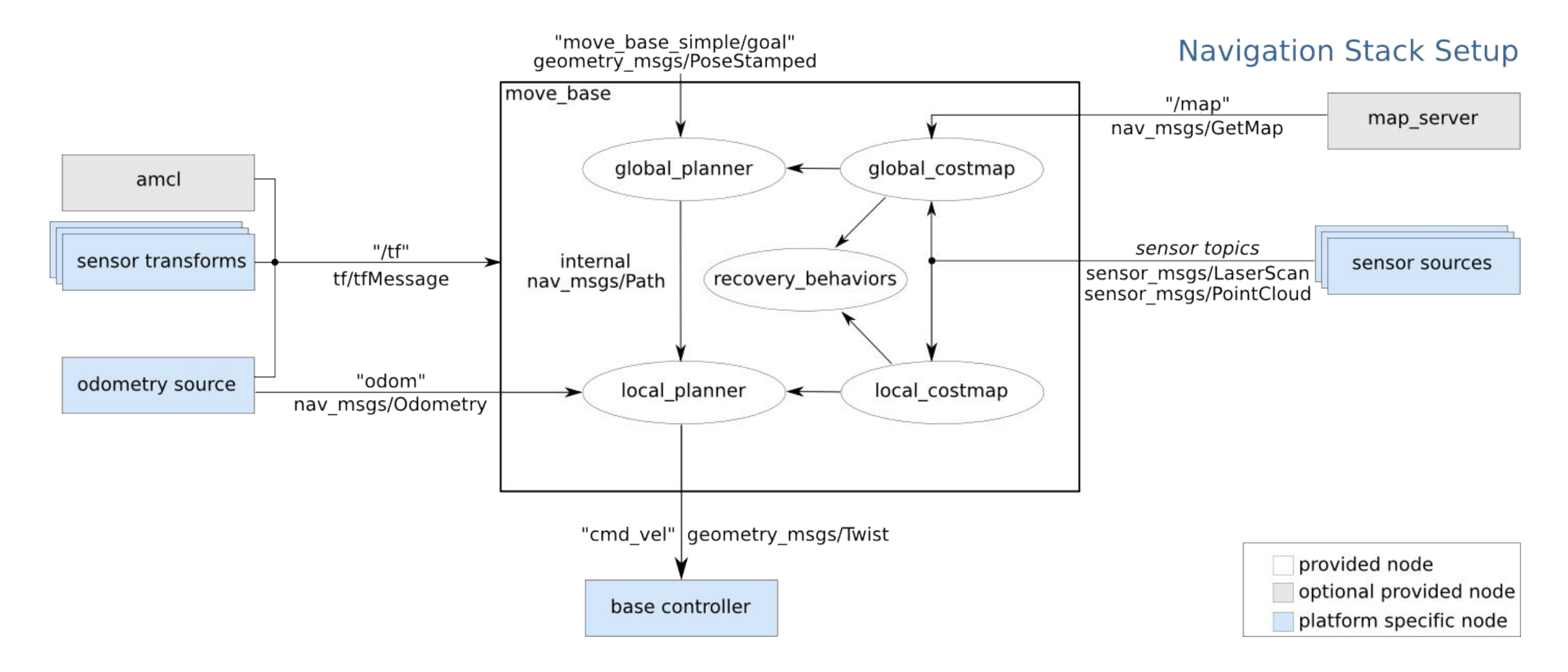

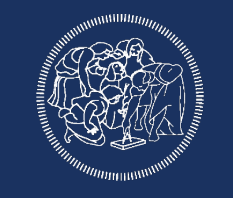

#### MOVE\_BASE

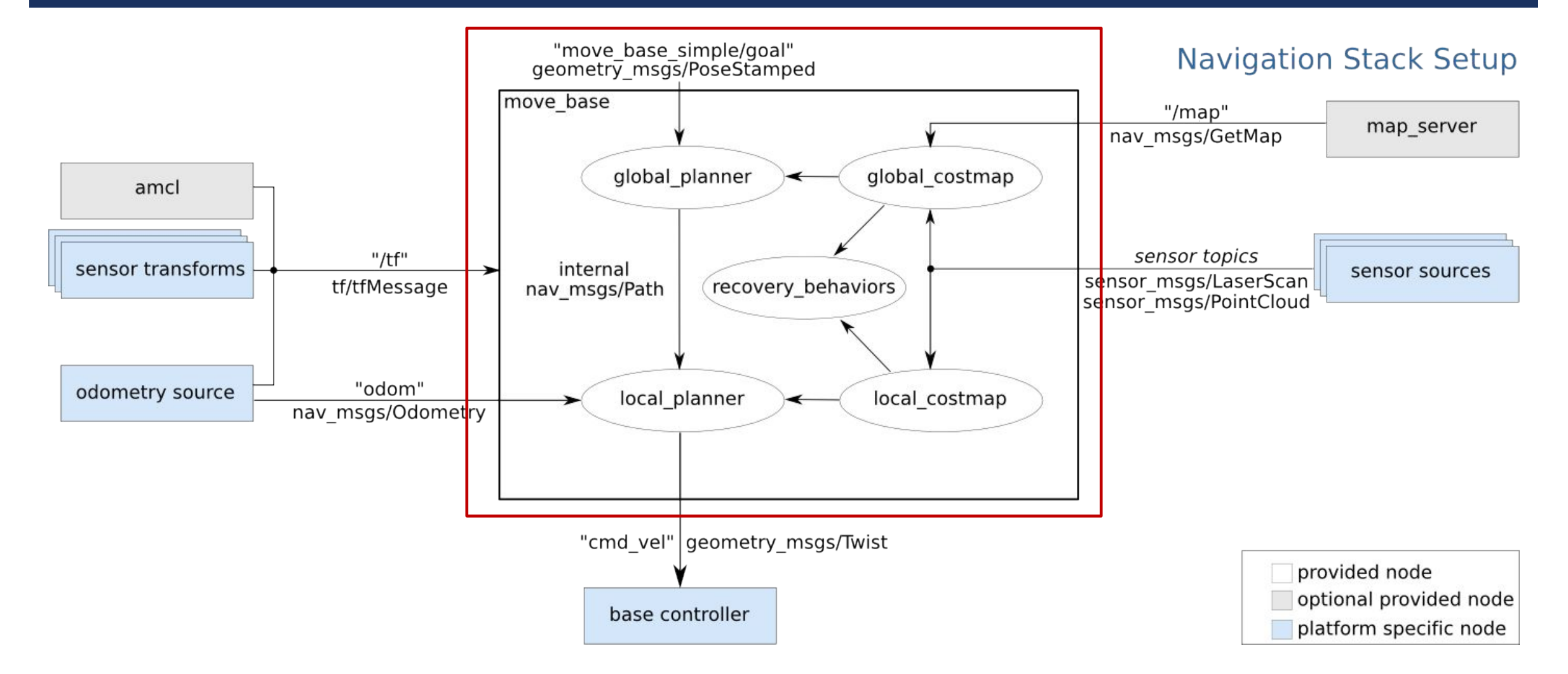

#### MOVE\_BASE

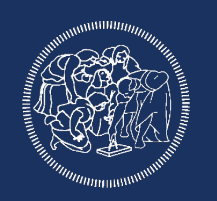

*Single node* and *core element* of ROS navigation. Implements all the main planning and control functionalities based on plugins for dynamic configuration. Easy to extend via ROS *pluginlib.* Based on the *nav\_core* class.

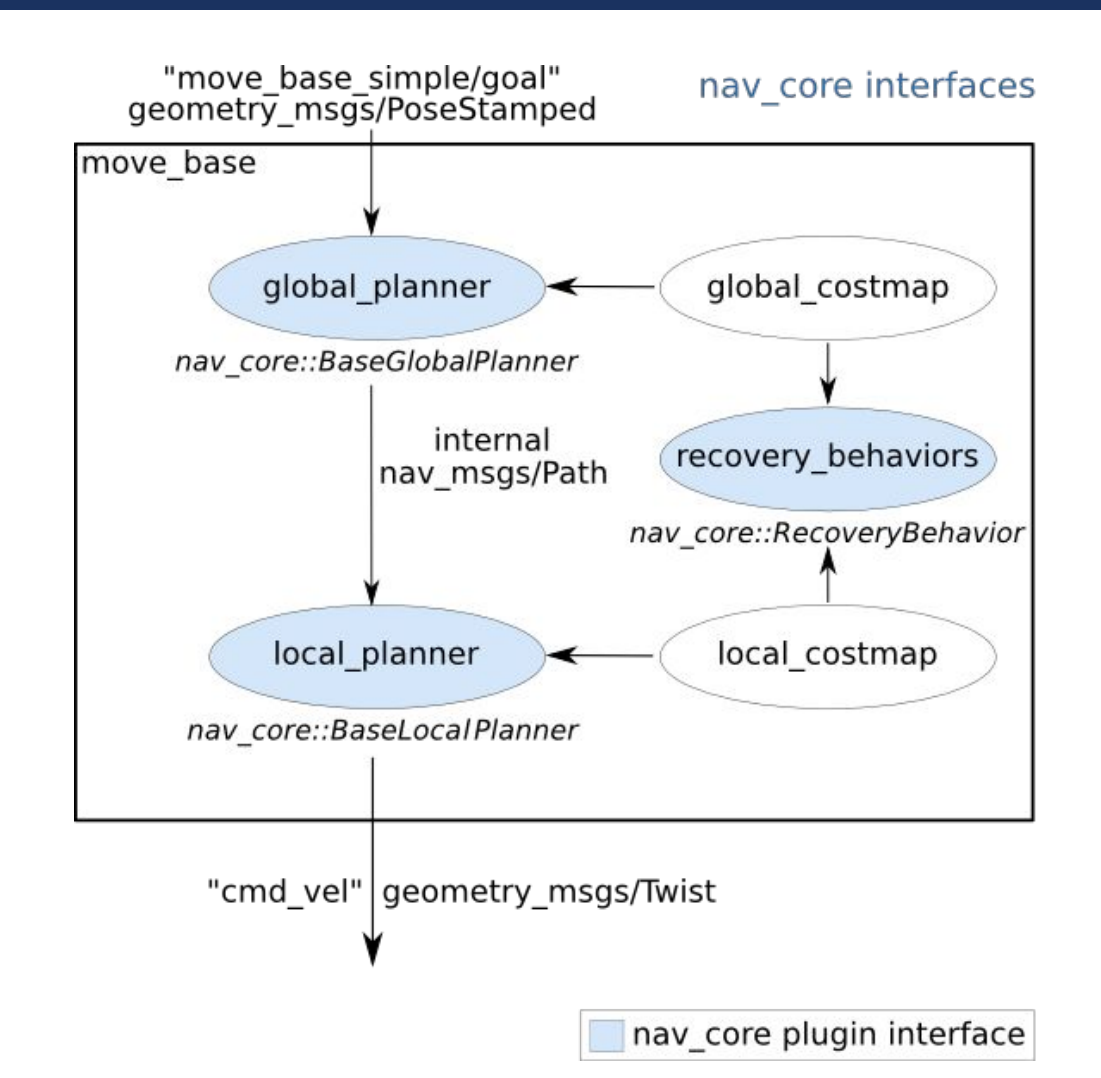

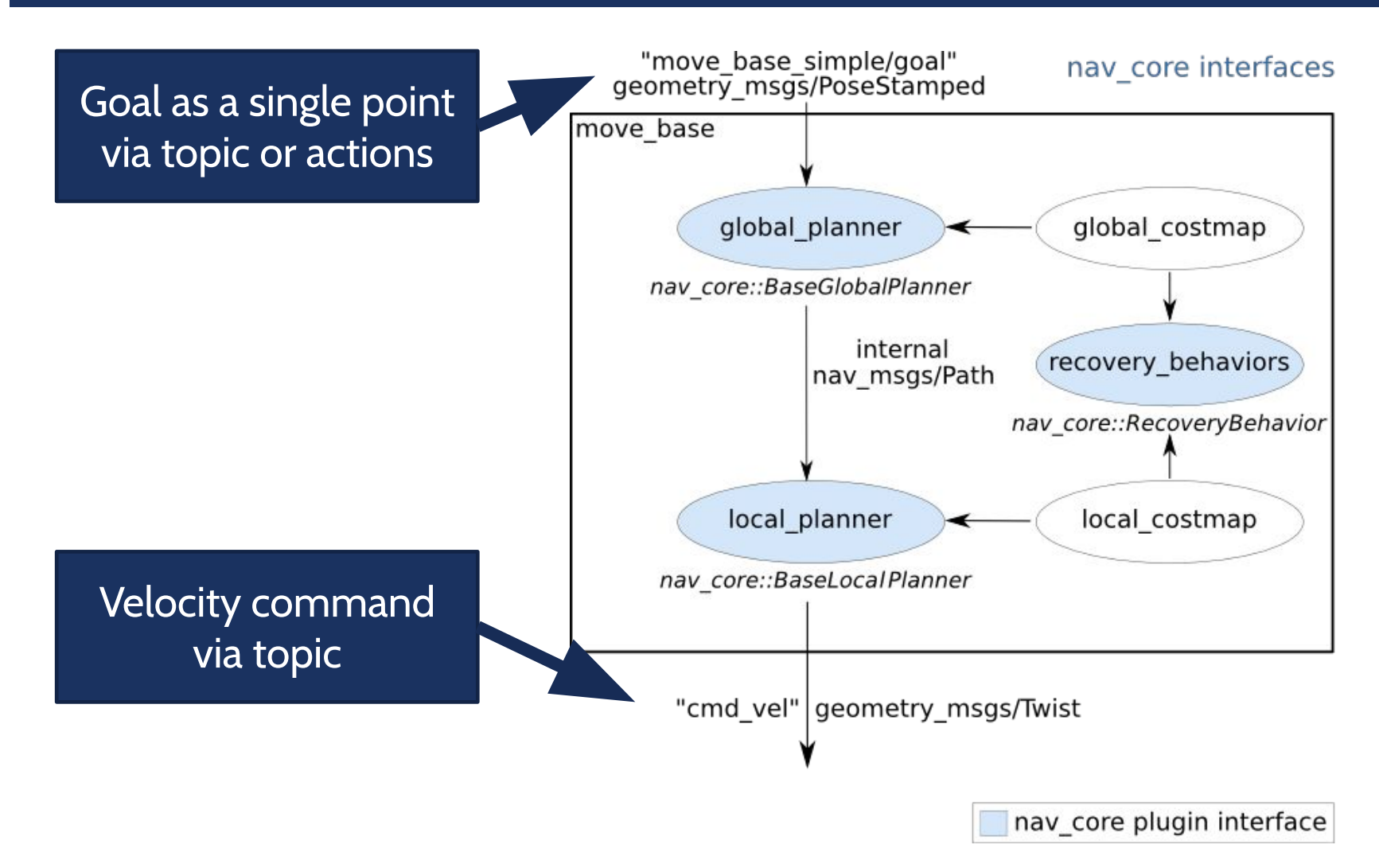

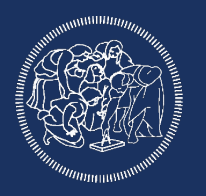

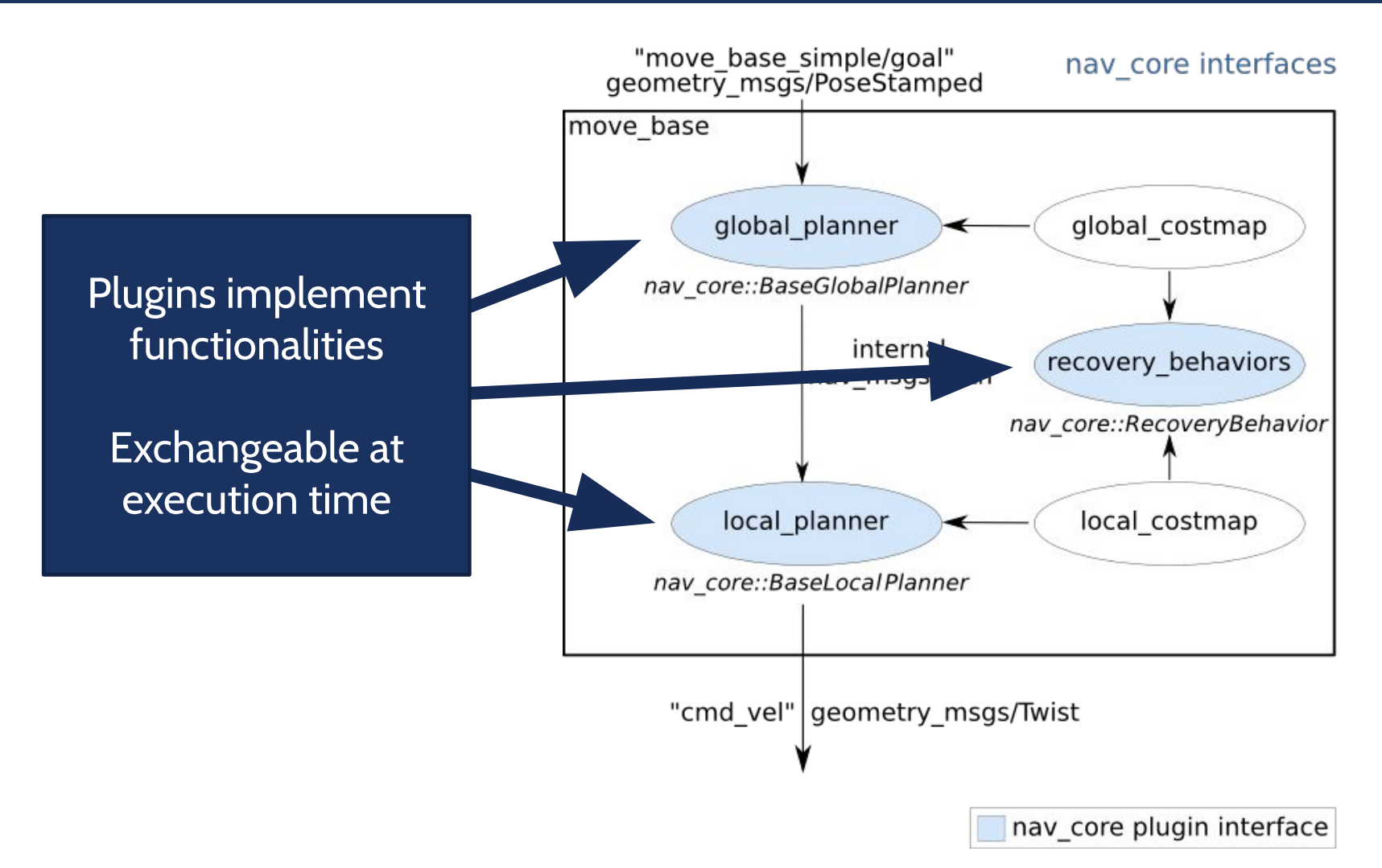

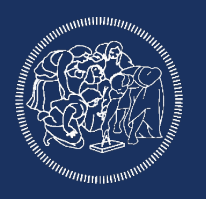

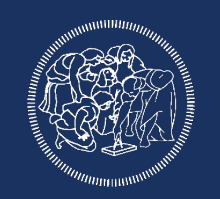

#### move\_base Default Recovery Behaviors

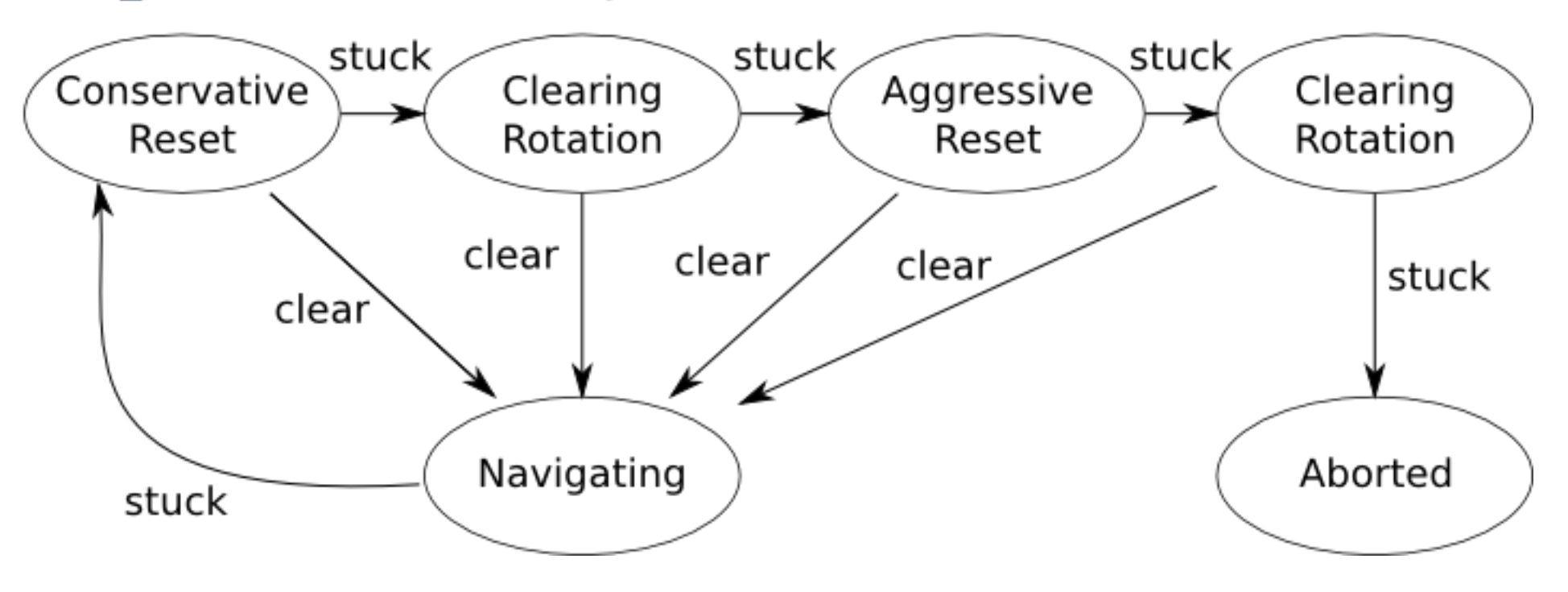

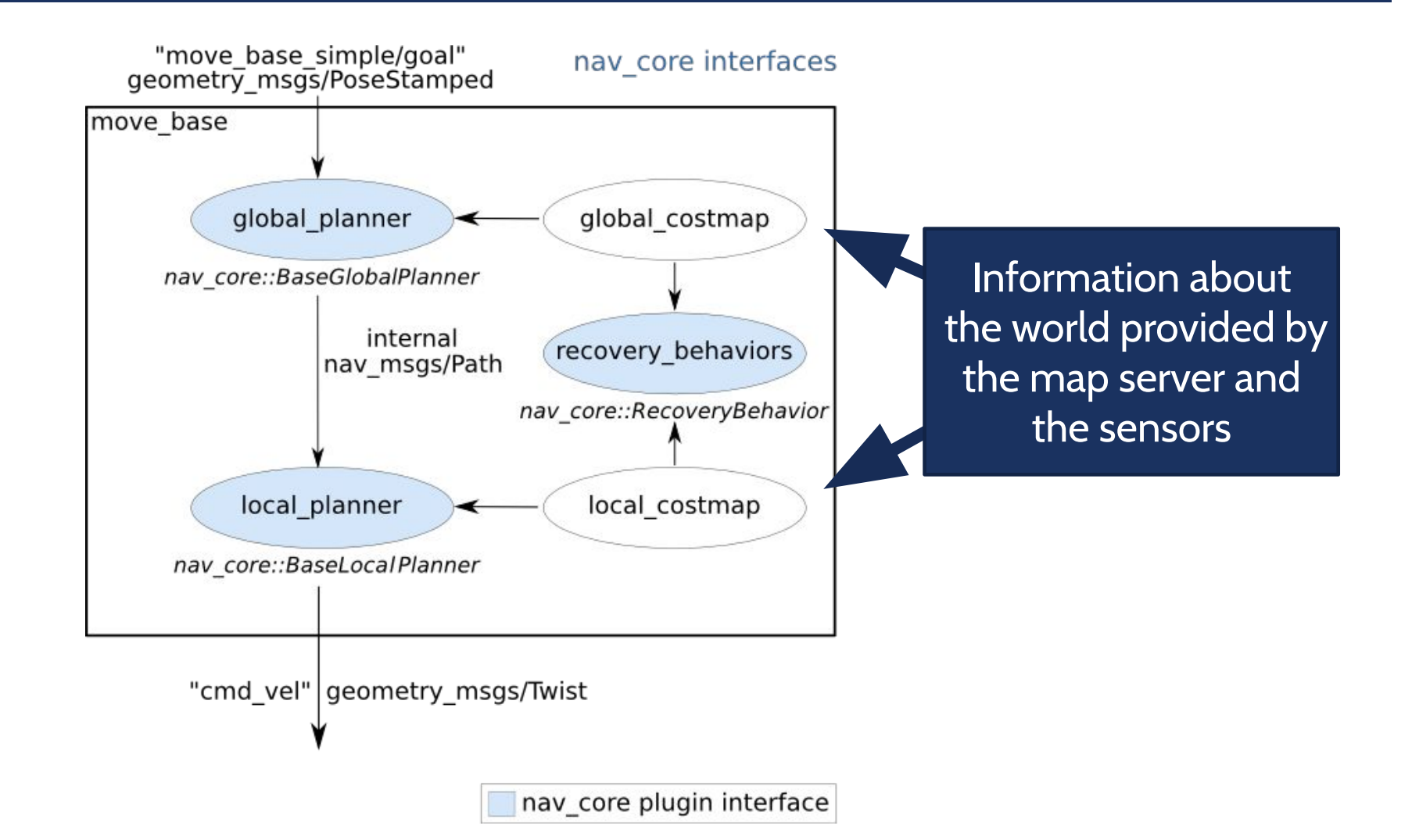

#### COST MAP

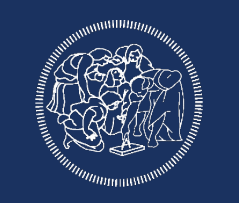

#### Takes in sensor data and builds a 2D or 3D occupancy grid of the data

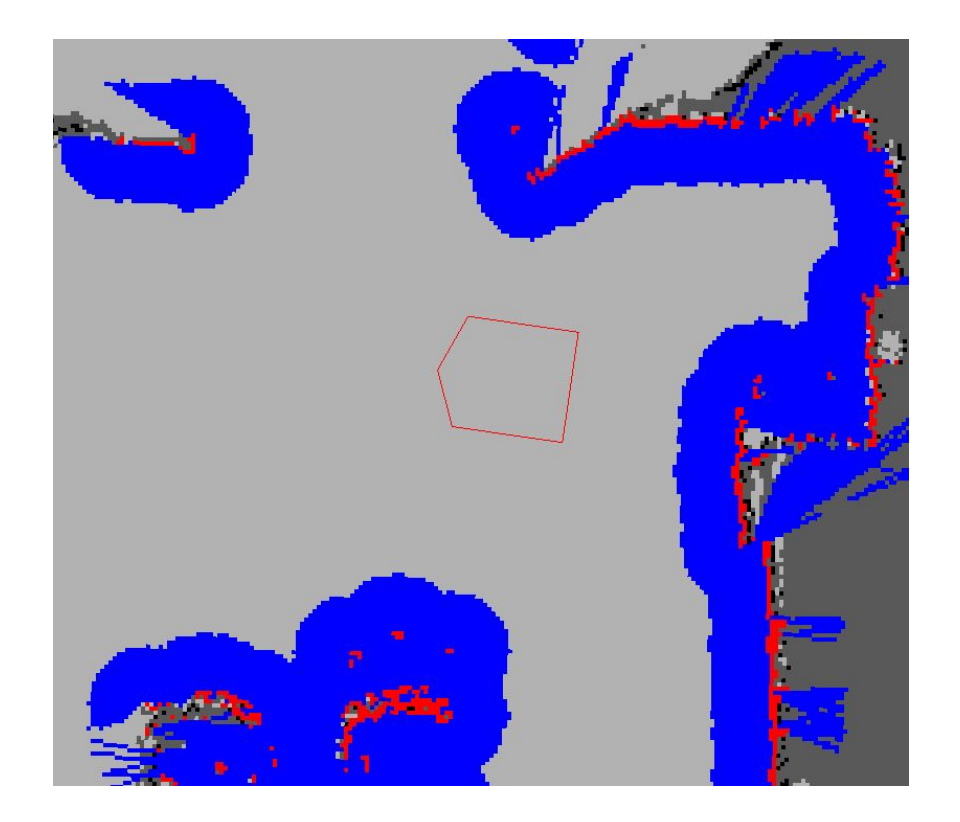

#### COST MAP

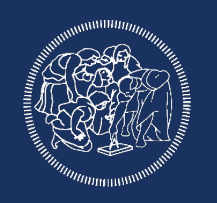

### Each cell can have one of 255 different cost values

#### Inflates costs

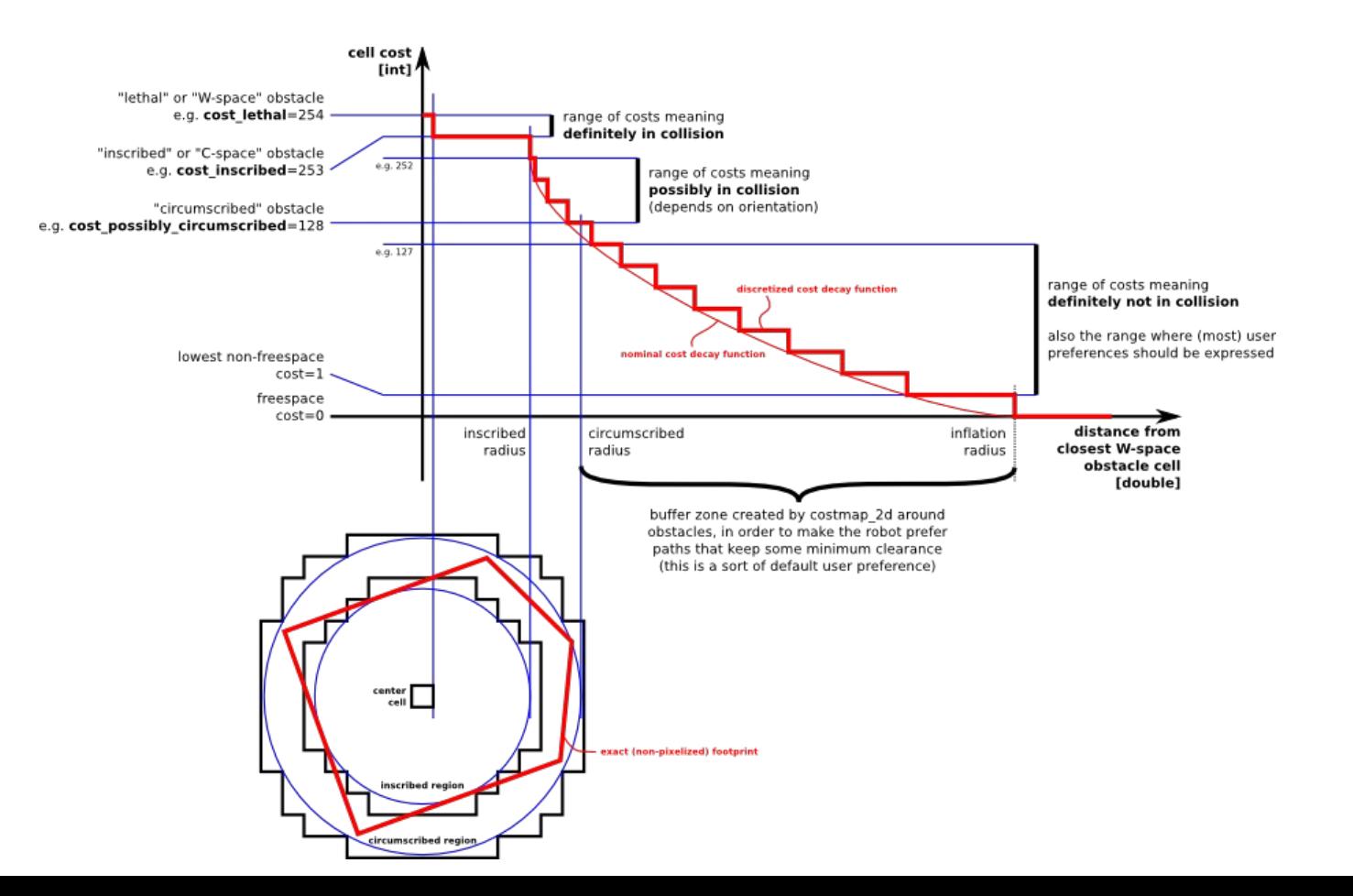

#### COST MAP

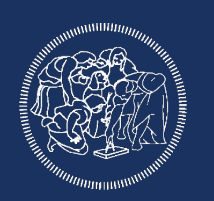

### ROS Navigation is based on two different costmaps: Global: used for long-term plans over the entire environment Local: used for local planning and obstacle avoidance

These costmaps have specific and common configurations

#### MAP\_SERVER

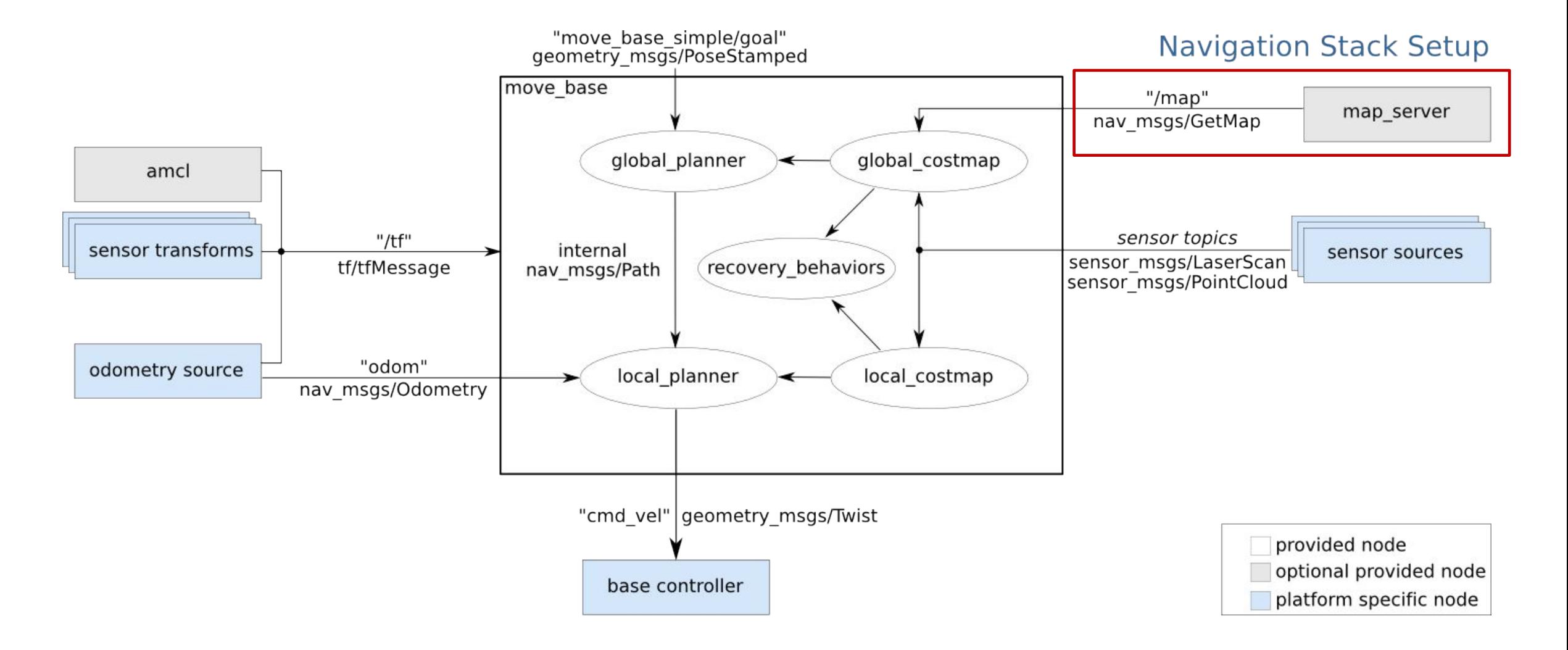

#### MAP\_SERVER

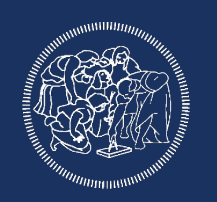

Tool provided by ROS navigation to publish and save maps. Offers the map both via topic and via service. Can save dynamically generated maps.

Combined with costmap\_2d: Manages multi-layered 2D maps. Inflate obstacle according to sensor information.

#### MAP\_SERVER

### The map is composed by:

YAML file: describes the map meta-data

Image file: encodes the occupancy data

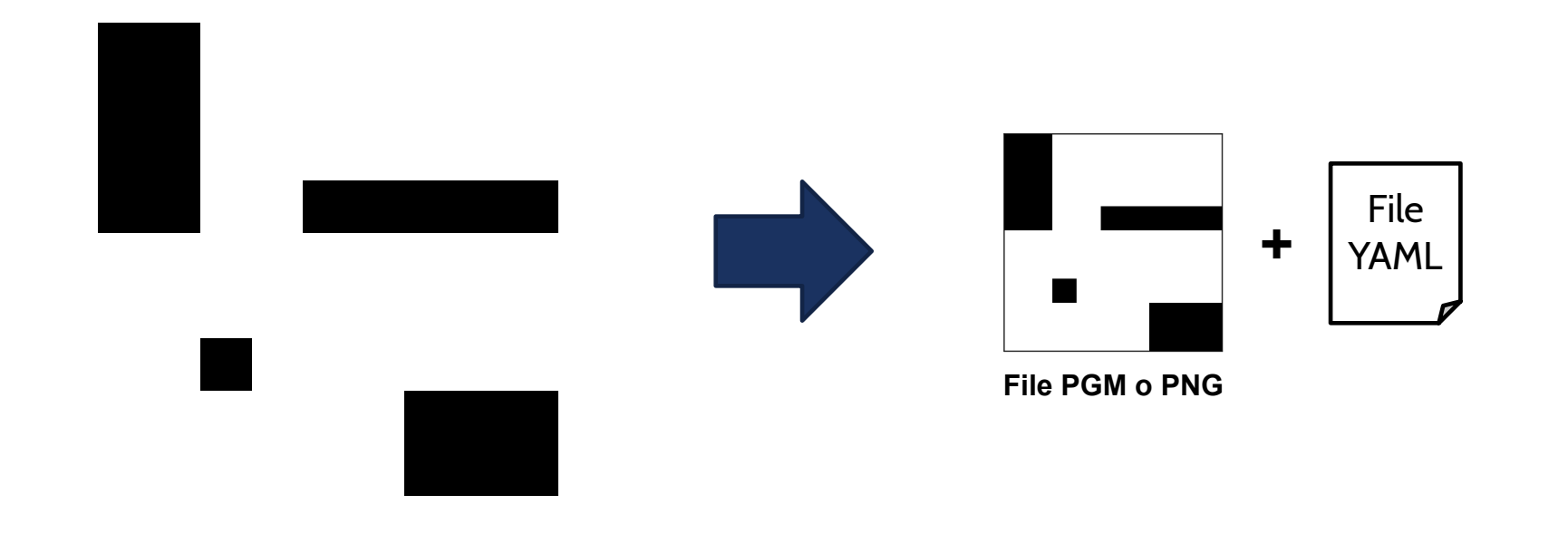

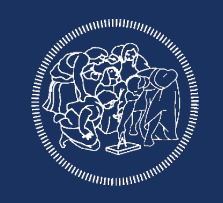

#### MAP\_SERVER image: maze.png resolution: 0.05 origin: [0.0, 0.0, 0.0] negate: 0 occupied\_thresh: 0.65 free\_thresh: 0.196 Path to the image file containing<br>
the essurers at data the occupancy data Resolution of the map, meters / pixel The 2-D pose of the lower-left pixel in the map, as (x, y, yaw) The white/black free/occupied semantics should be reversed Pixels with occupancy probability greater than this threshold are considered completely occupied Pixels with occupancy probability less than this threshold are considered completely free

AMCL

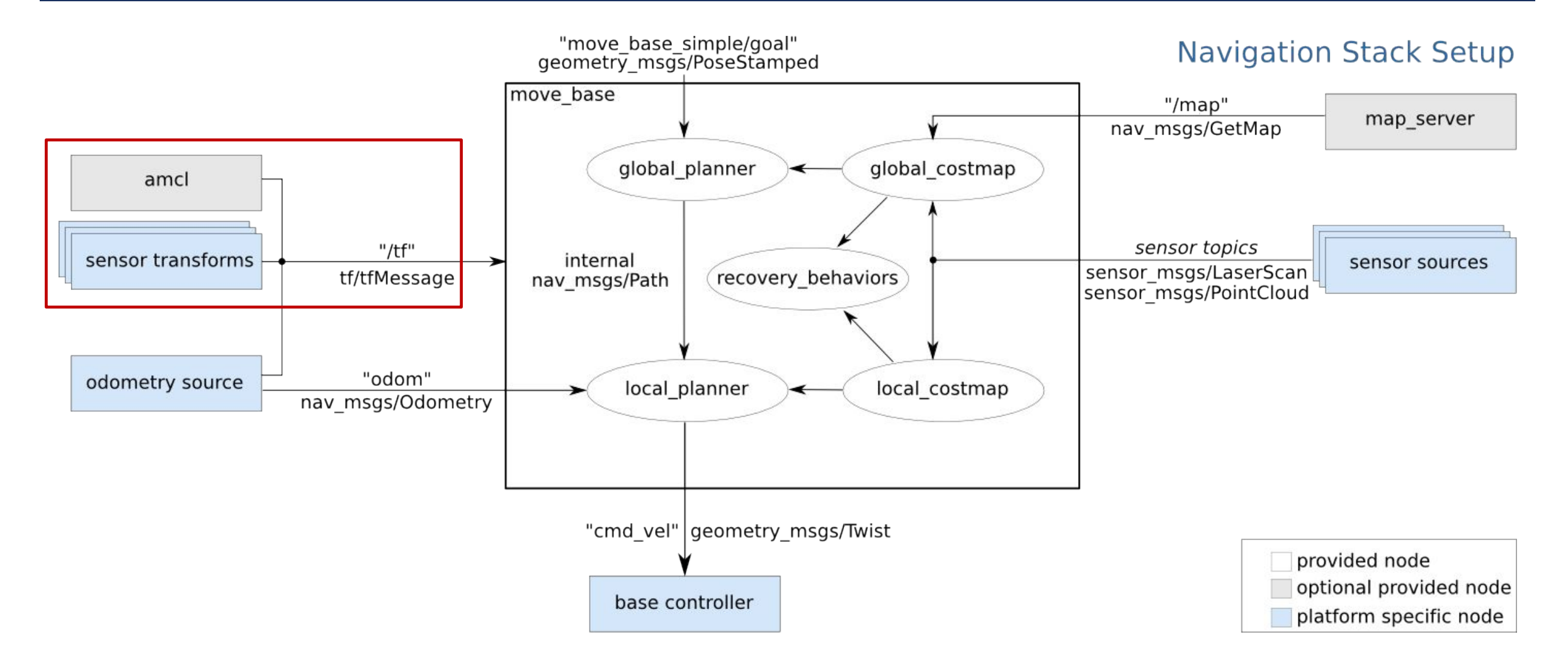

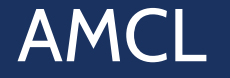

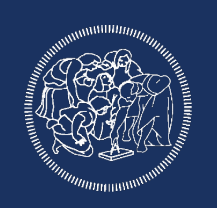

Probabilistic localization system based on a 2D map. Provides the estimated position using future dated tf. Requires a laser scan and provides better result when using odometry.

#### AMCL (TRANSFORMATION FRAMES)

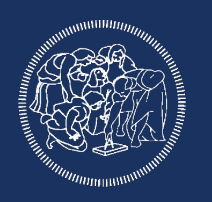

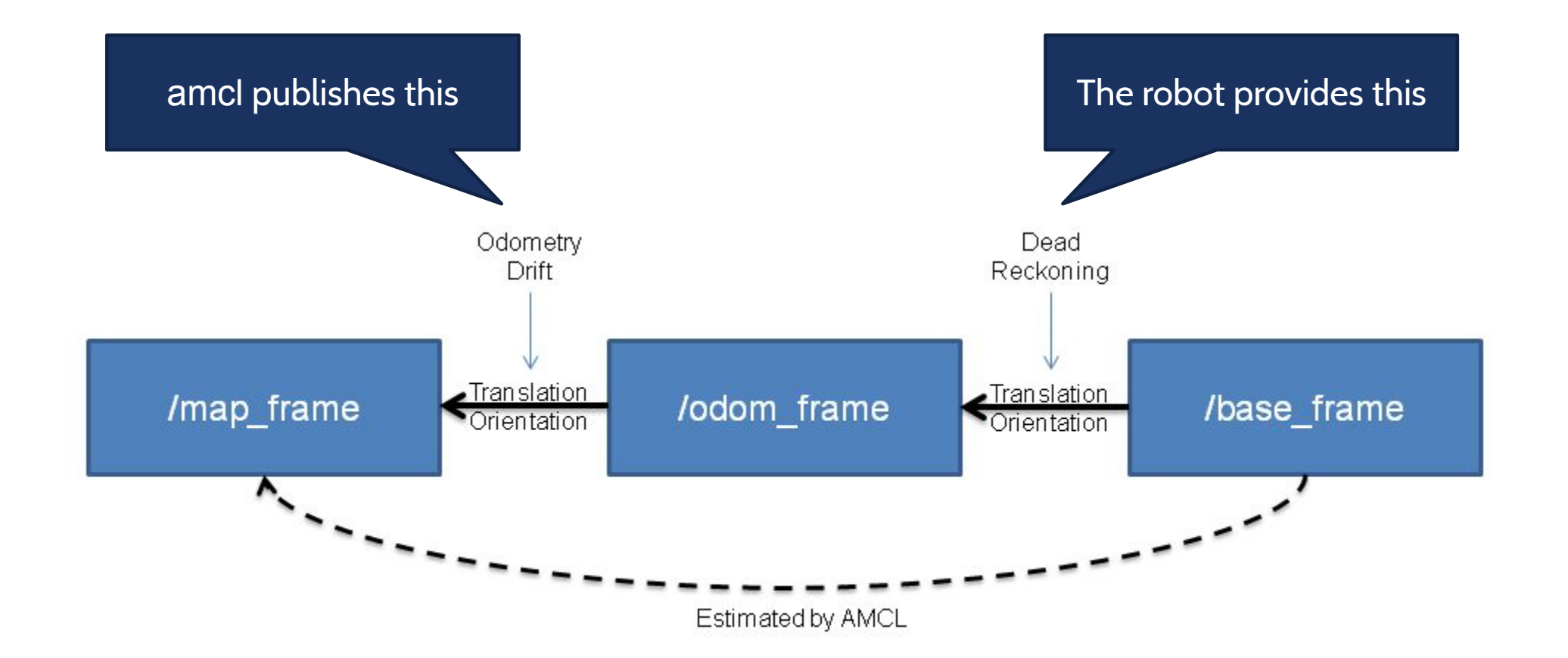

#### AMCL (TRANSFORMATION FRAMES)

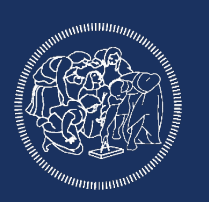

Transforms incoming laser scans to the odometry frame

 $\rightarrow$  It requires a path from /base scan to /odom

Estimates the position of the robot in the global frame

Transformation between /map and /base link

Publishes the transformation between the global frame and the odometry frame

- Transformation between /odom and /map
- Correct the odometry drift

#### AMCL

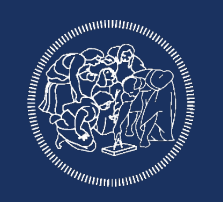

min particles: 500 max\_particles: 2000 update\_min\_d: 0.25 update\_min\_a: 0.2 resample interval: initial\_pose\_x: 2.0 initial\_pose\_y: 2.0 initial\_pose\_a: 0.0 odom\_model\_type: "diff" odom\_frame\_id: "odom" base\_frame\_id: "base\_footprint" global frame id: "map" Minimum/Maximum allowed<br>
may allowed an allowed a contract a contract a contract a contract a contract a contract a contract a contract a contract a contract a contract a contract a contract a contract a contract a contrac number of particles. Translational and rotational movement required before performing a filter update Number of filter updates required before resampling Initial pose mean (x, y, yaw), used to initialize filter with Gaussian distribution. Model to use, either "diff", "omni" Frame to use for odometry, robot base and for the localization system

#### WHAT'S MISSING?

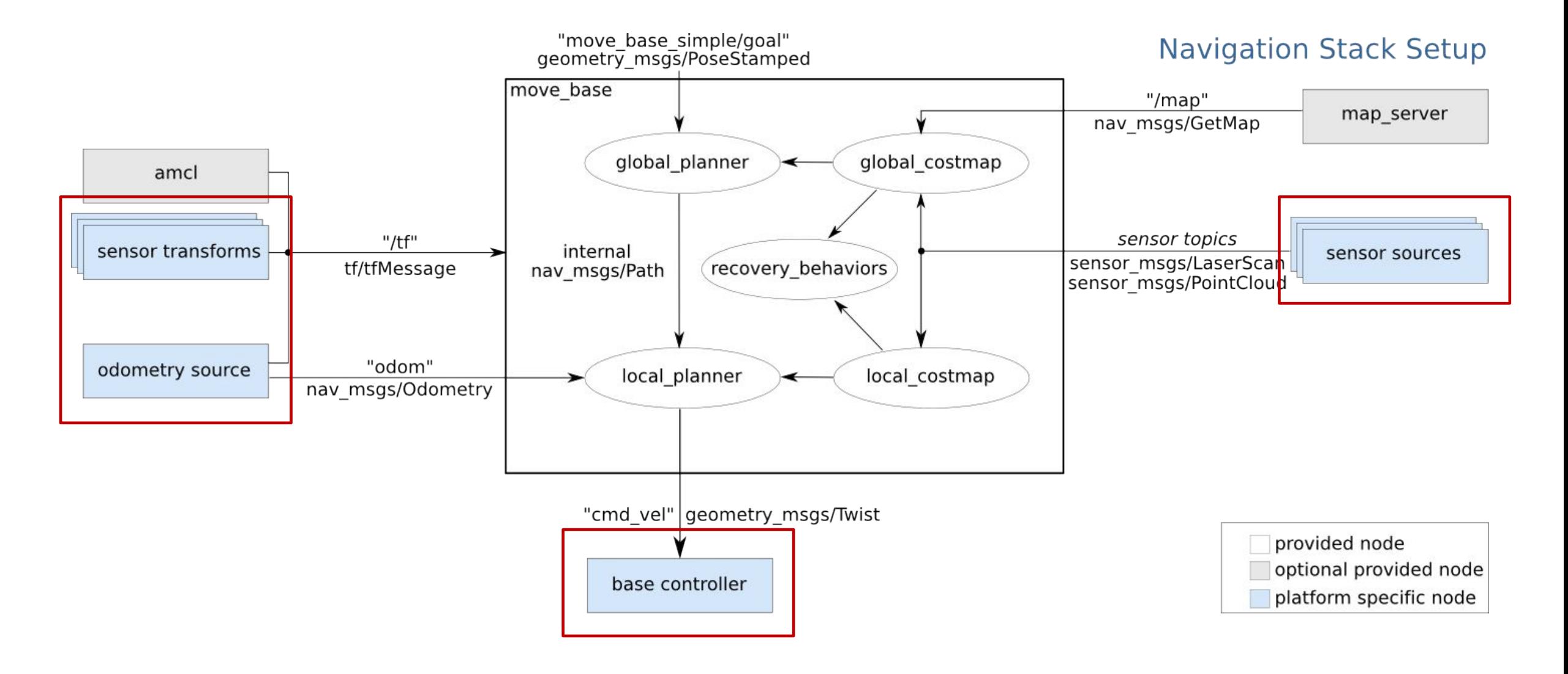

#### WHAT'S MISSING?

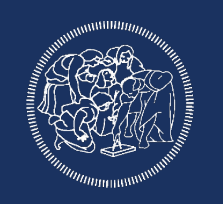

Everything platform specific need to be implemented by hand:

- Low-level robot interaction
- Sensor drivers
- Sensor measurements processing
- Odometry estimation
- High-level task planning

Most of these are already available in ROS as existing packages (i.e., drivers, robot\_pose\_ekf, …)

#### ROS NAV REQUIREMENTS

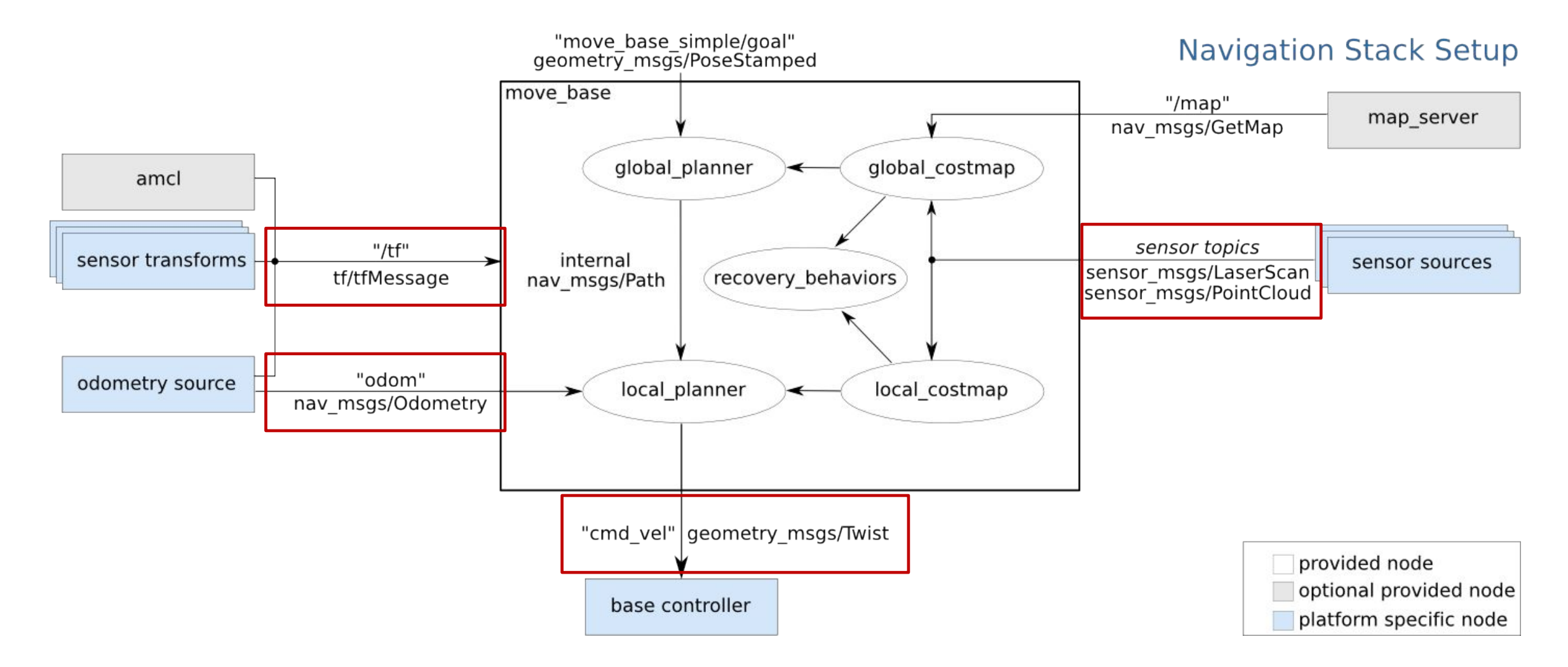

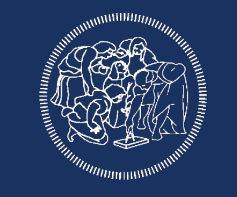

#### ROS NAV REQUIREMENTS

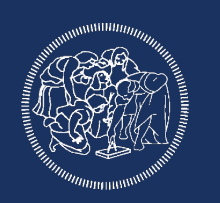

ROS Navigation has a specific architecture and needs some specific condition to work:

- Sensor source to localize and avoid obstacle, as sensor\_msgs/LaserScan or sensor\_msgs/PointCloud
- A source of odometry, as nav\_msgs/Odometry
- Conversion from geometry\_msgs/Twist to motor control
- A well formed tf tree (sensors position, robot position and map)

#### ROS NAV REQUIREMENTS

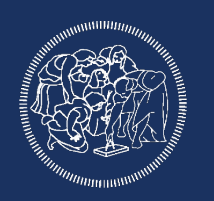

The ROS Navigation is quite general and adaptable, but it has a few hardware requirements:

- Works better with differential drive or holonomic robots
- Requires a planar laser for scanning and localization
- Best results with square or circular robots

#### ROSBAG

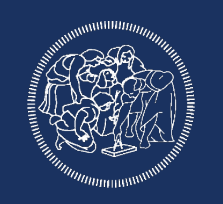

Is a set of tools for recording from and playing back to ROS topics

This is the current list of supported commands:

**record**: Record a bag file with the contents of specified topics.

**info**: Summarize the contents of a bag file.

**play** : Play back the contents of one or more bag files.

**check**: Determine whether a bag is playable in the current system, or if it can be migrated.

**fix**: Repair the messages in a bag file so that it can be played in the current system.

**filter**: convert a bag file using Python expressions.

**compress**: compress one or more bag files.

**decompress**: decompress one or more bag files.

**reindex**: reindex one or more broken bag files

#### ROSBAG COMMAND

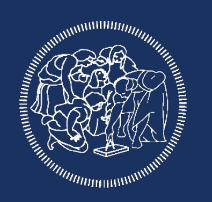

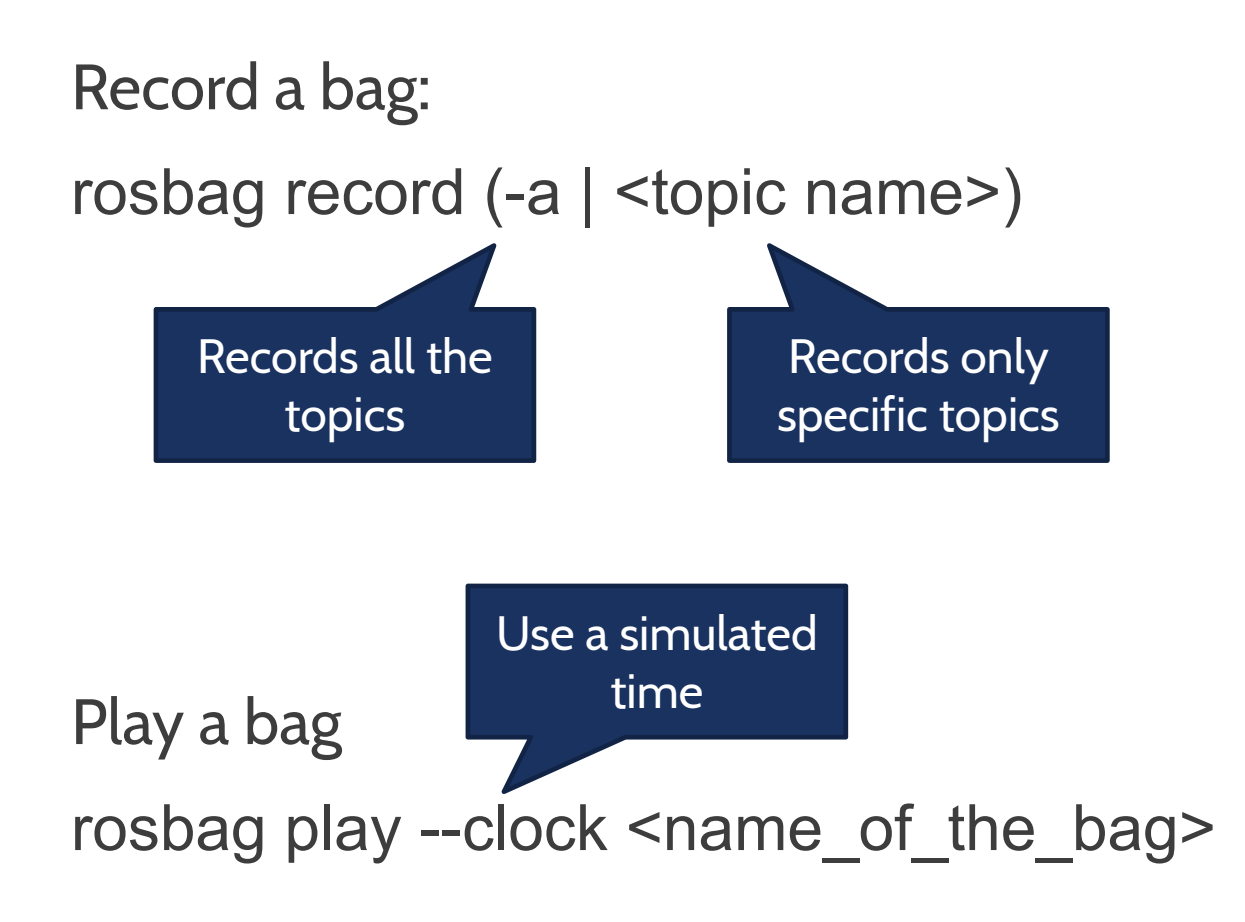

#### NAVIGATION MAIN ELEMENTS

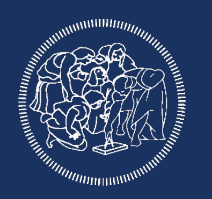

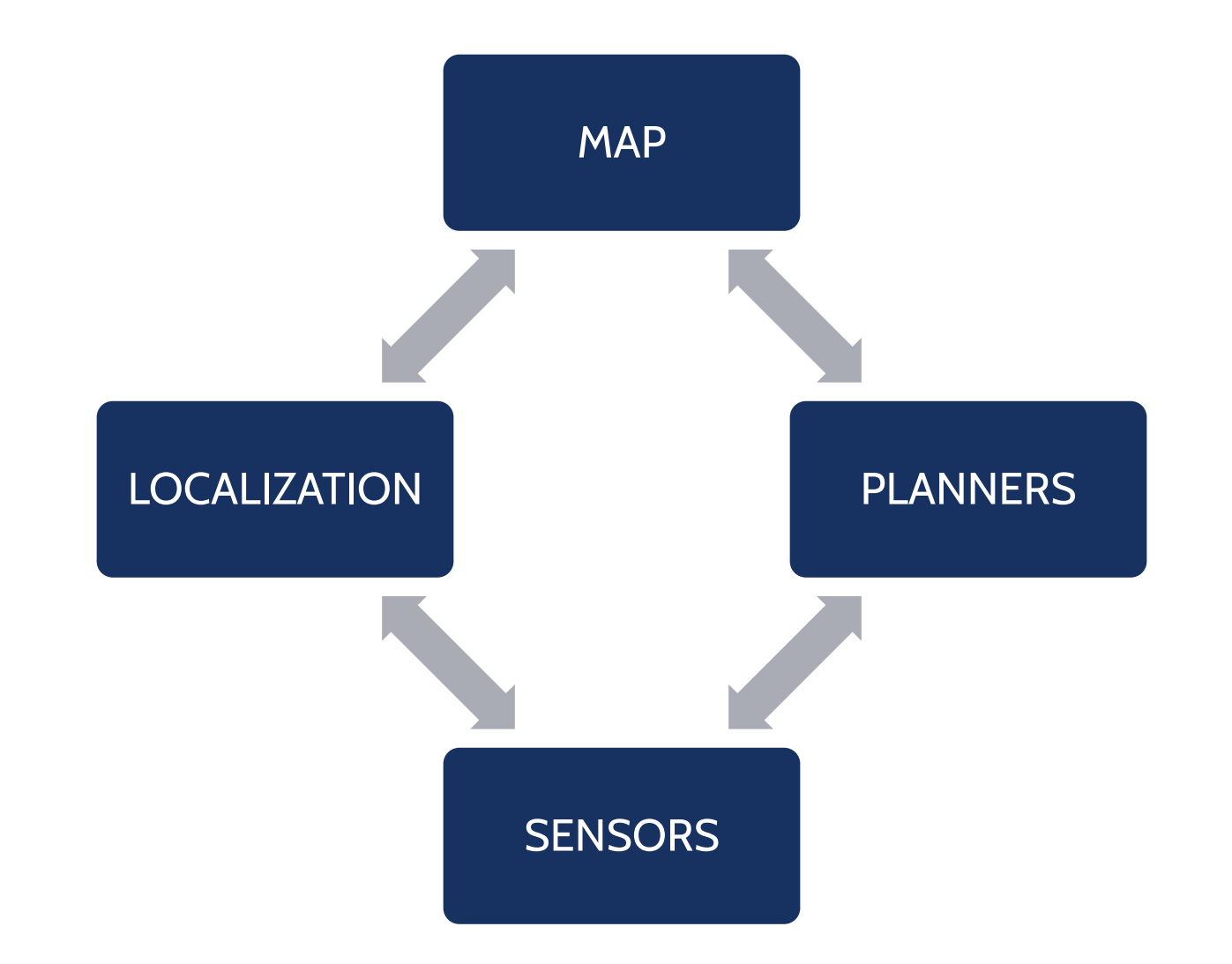

#### NAVIGATION MAIN ELEMENTS

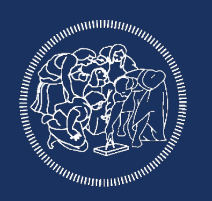

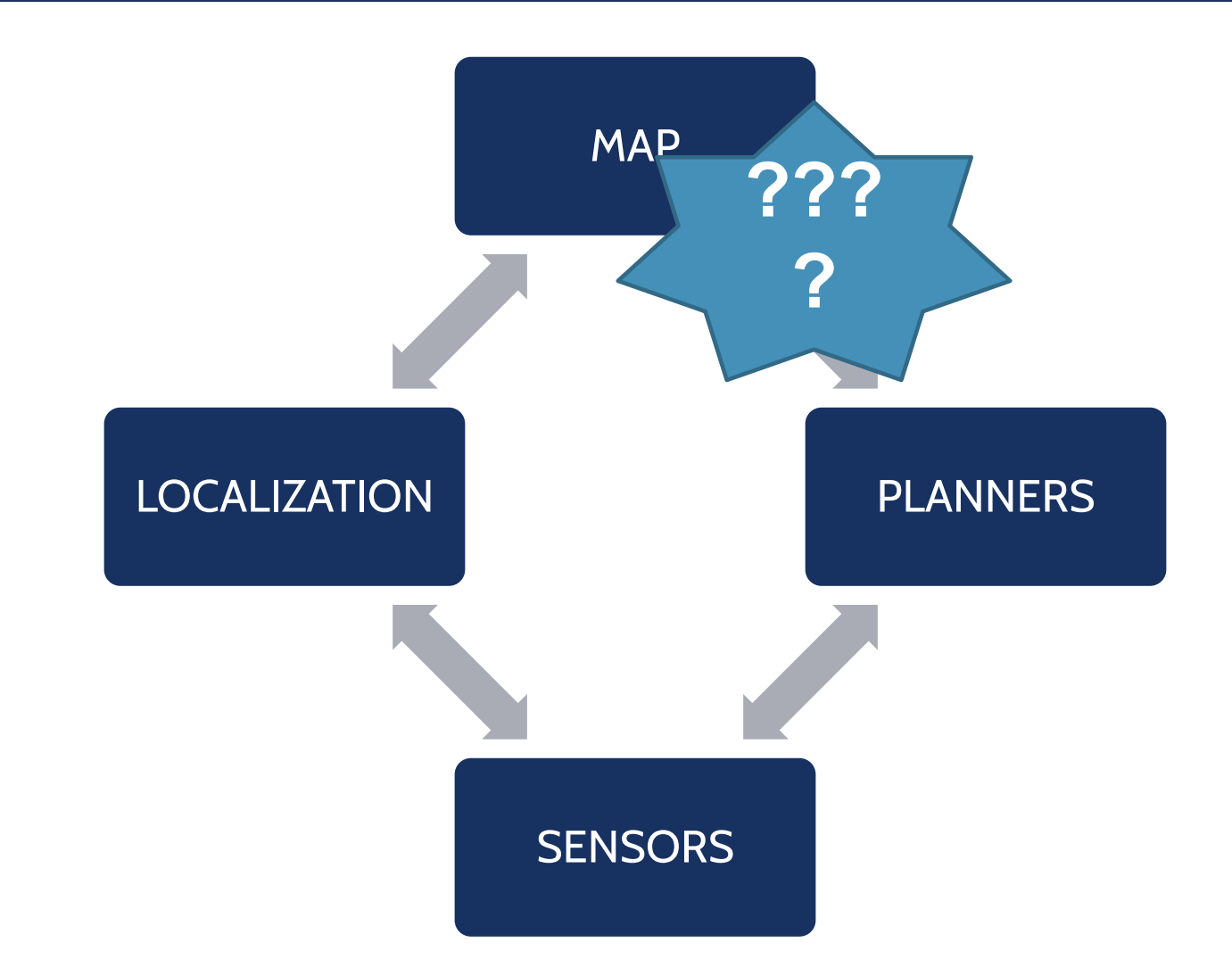

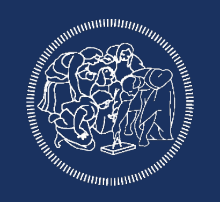

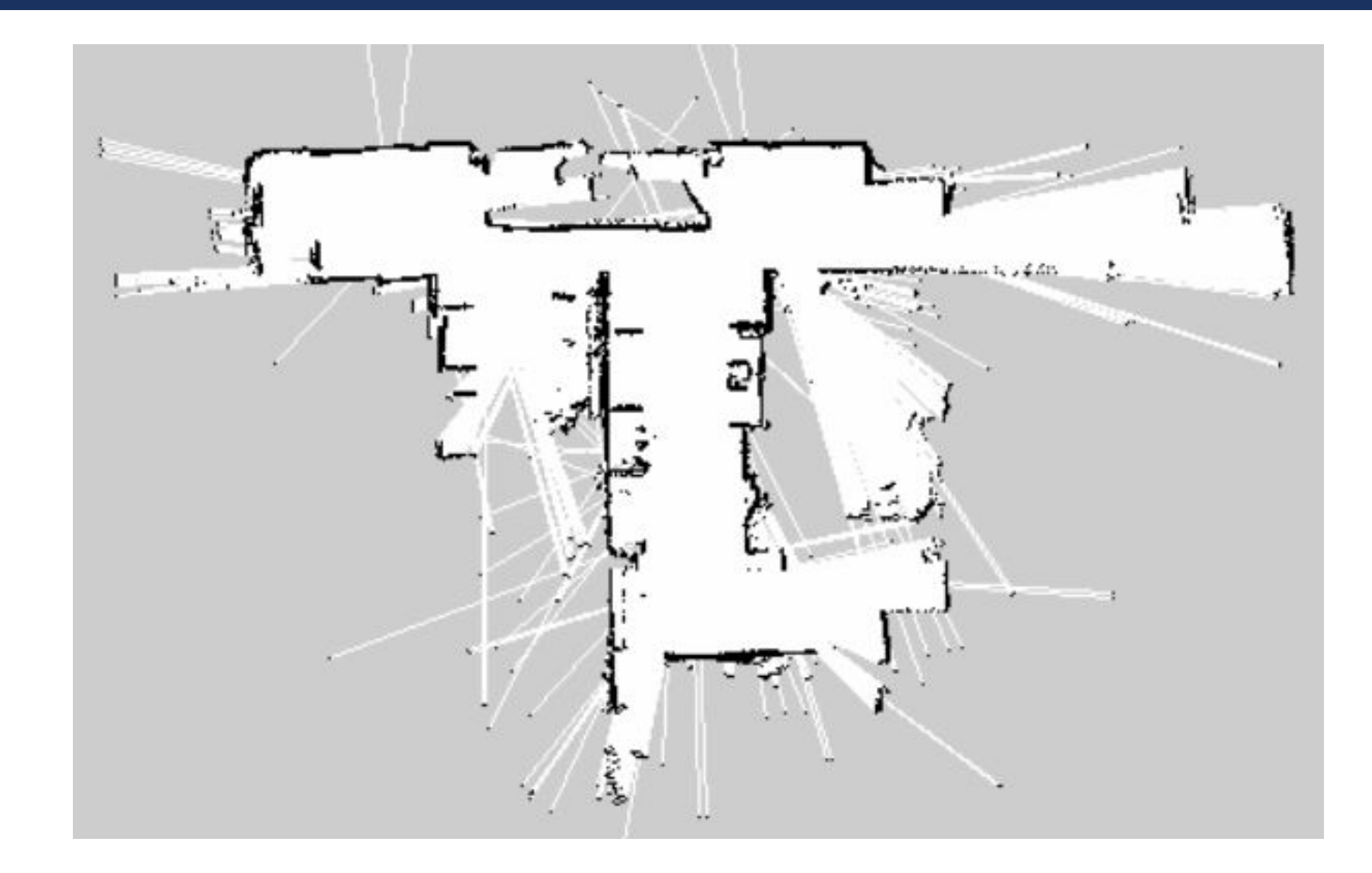

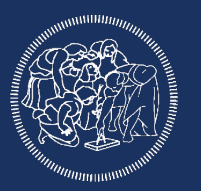

# ROS wrapper for openslam gmapping Actually a SLAM algortithm Can be used for real time map creation and localization Based on lasers and odometry

#### REQUIREMENTS

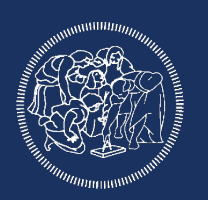

### ■ Odometry

- Horizontally-mounted, fixed, laser range-finder
- Full tf tree with:
	- Base to laser transformation
	- Base to odometry transformation

#### IMPORTANT PARAMETERS

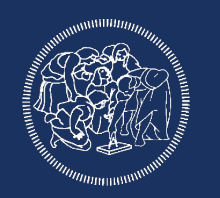

base\_frame (string, default: "base\_link") the frame attached to the mobile base map frame (string, default: "map") the frame attached to the map

odom frame (string, default: "odom") the frame attached to the odometry system

Also, topics to remap scan (sensor msgs/LaserScan) laser scans to create the map from

map (nav msgs/OccupancyGrid) exact the map data from this topic

#### HOW TO USE IT

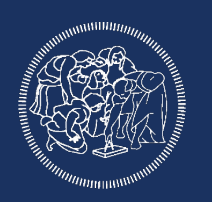

- 1. Drive your robot around
	- Explore all the area you want to map
	- 2. Try to collect as much data as possible
	- 3. Try to make loops and give the algorithm references
- 2. Save everything in a bag
- 3. Run the bag

gmapping node in real time

You can skip this and run the

- 4. Start gmapping and let it crunch the data
- 5. Save the generated map

#### BAG VS REAL TIME

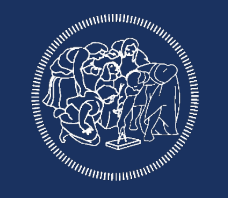

#### *Using a bag Processing in real time*

Faster

Can use data already collected

Can do different trials

Tune parameters

Early stop if something goes wrong Restart in case of problems Can see directly the results Assure full coverage

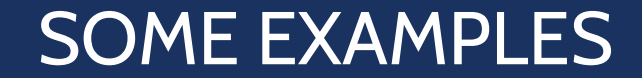

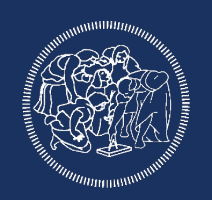

# Let's see it in practice!

# ROBOT SIMULATORS

**ROBOTICS** 

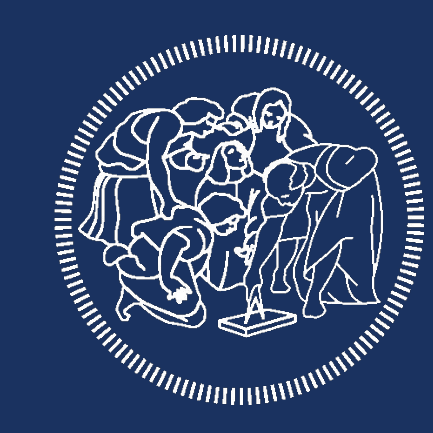

# POLITECNICO **MILANO 1863**

#### **STAGE**

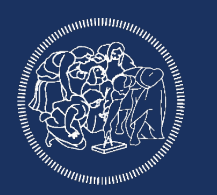

-download from drive the folder called "stage"

-cd to the stage folder you downloaded

-to start the simulation simply use the command:

\$ stage maze.world

if we want to control the robot we need to start it as a ROS node:

\$ rosrun stage\_ros stageros maze.world

#### **STAGE**

-to control the robot we can use any node publishing /cmd\_vel:

\$ roslaunch turtlebot3\_teleop turtlebot3\_teleop\_key.launch

but before we need to export: export TURTLEBOT3\_MODEL="burger"

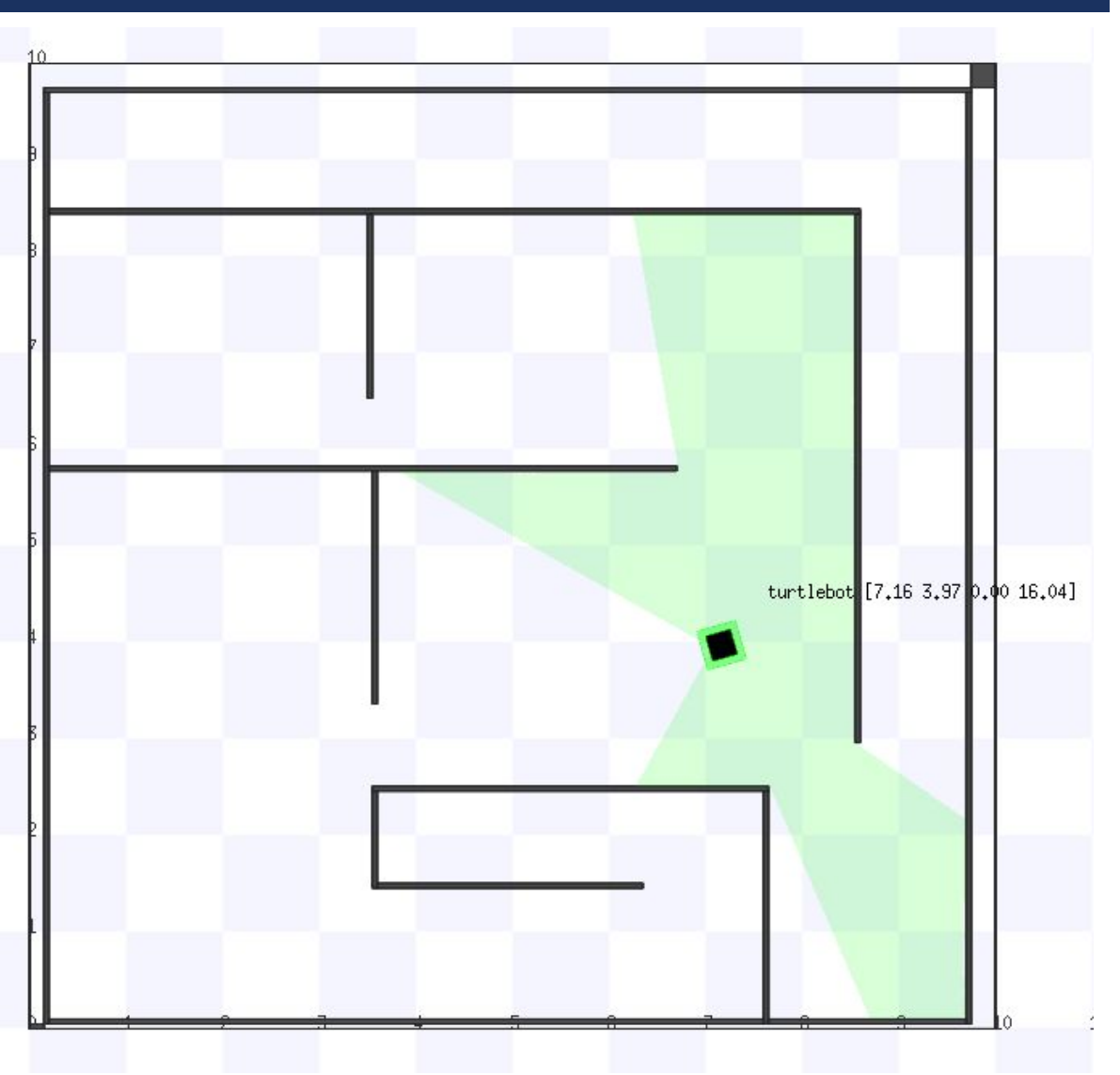

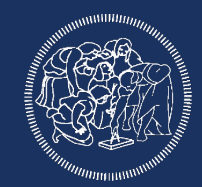

#### **GAZEBO**

\$ export TURTLEBOT3\_MODEL="burger"

then launch turtlebot

\$ roslaunch turtlebot3\_gazebo turtlebot3\_world.launch

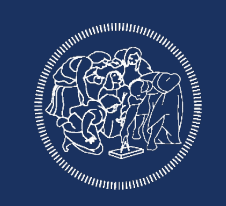

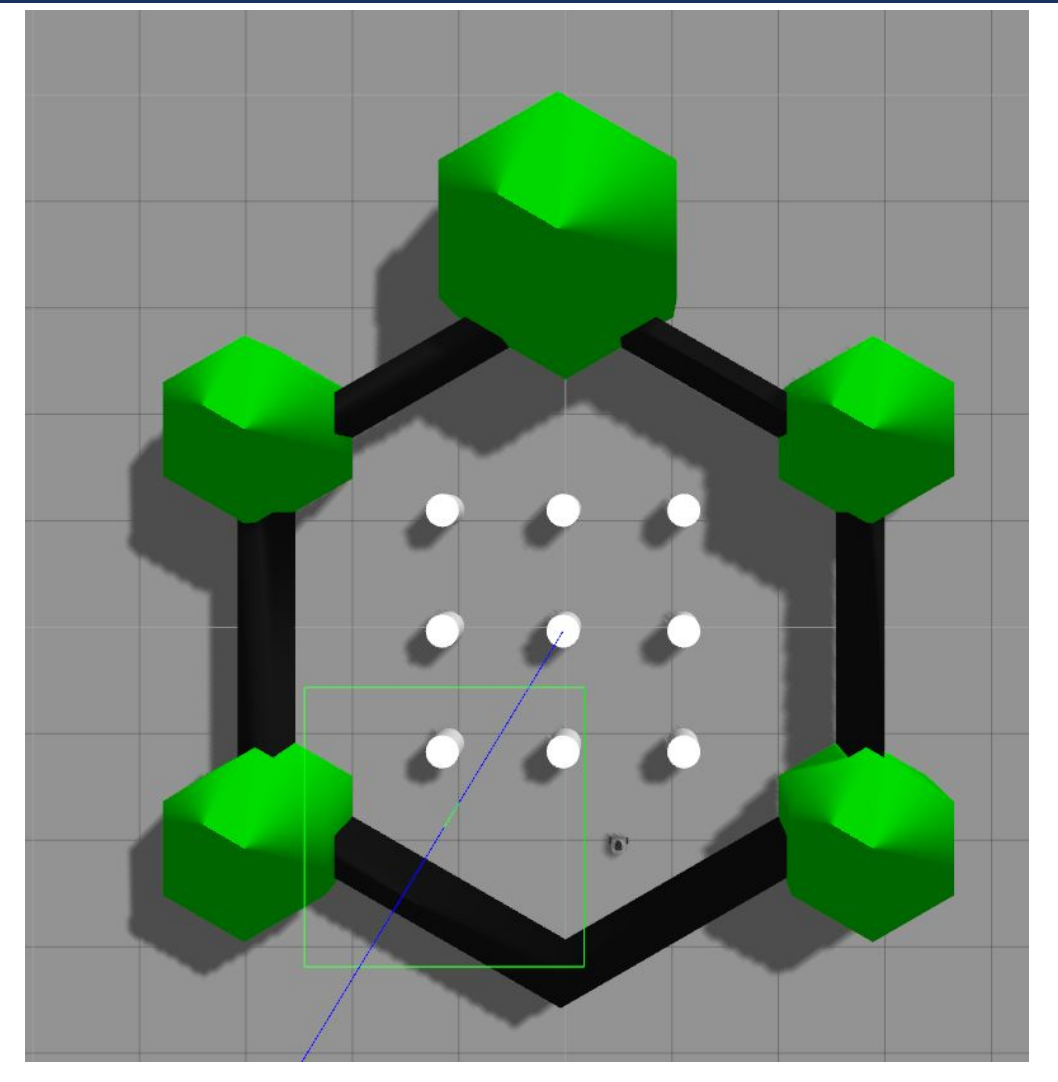

#### **GAZEBO**

Now we want to control the robot, so we will launch the teleop node:

\$ roslaunch turtlebot3\_teleop turtlebot3\_teleop\_key.launch

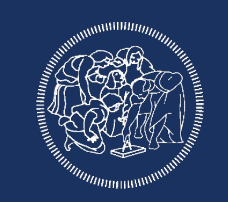

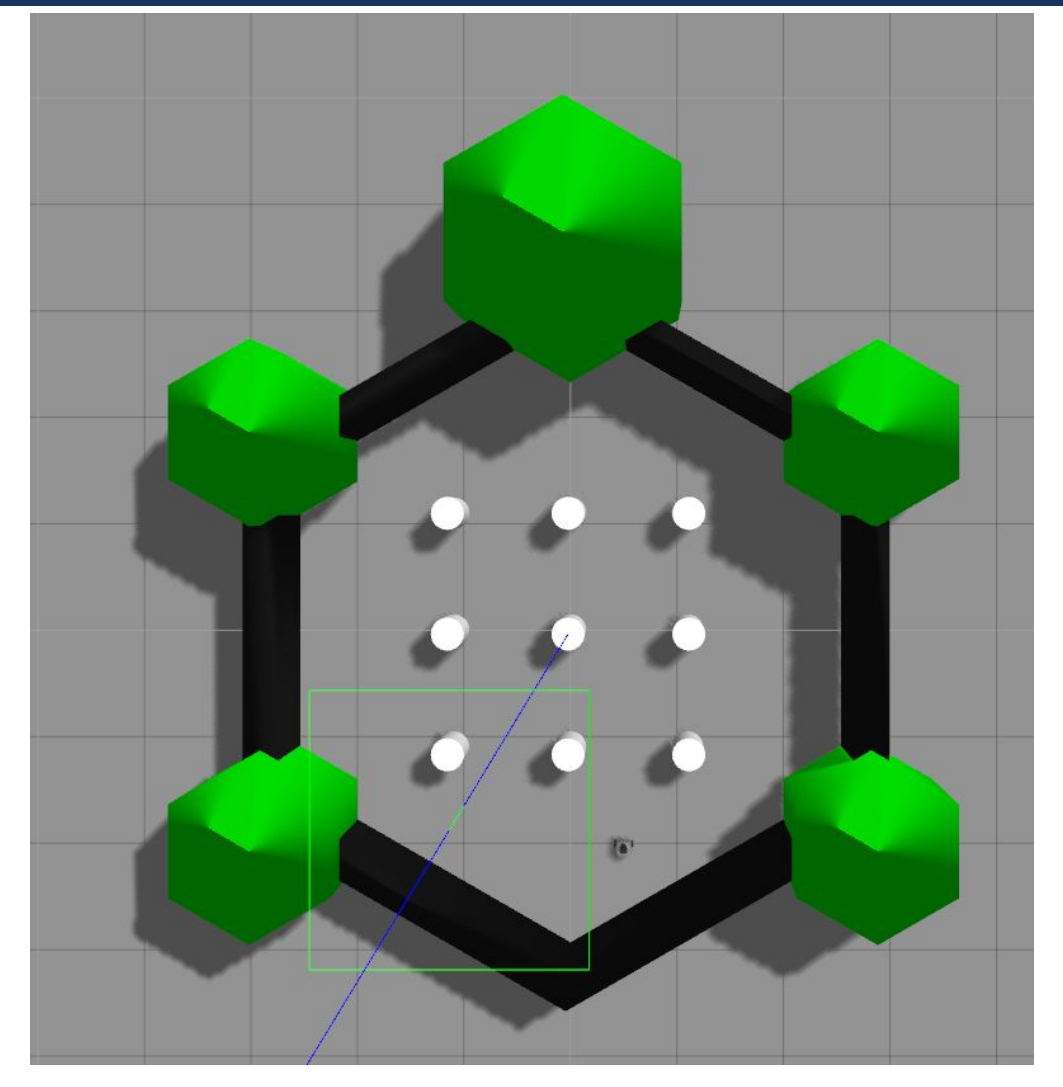

Record a bag and than create a map

to record a bag we will use turtlebot3:

\$ rosbag record -O turtlebot\_bag -a

Now move the robot in the turtlebot world to get some data

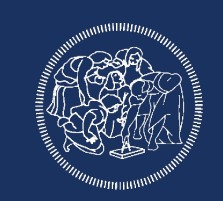

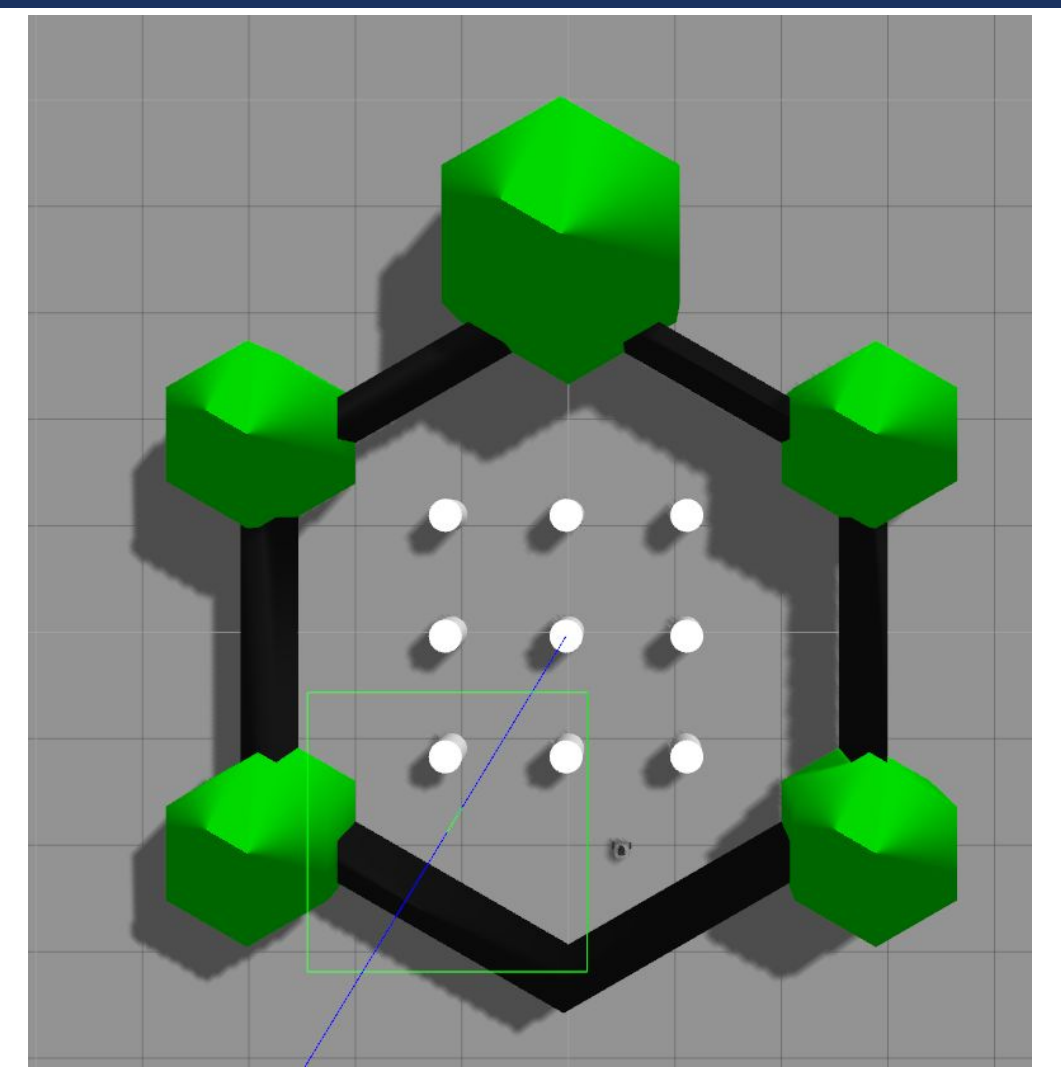

before starting gmapping we can take a look at the bag (remember to start roscore):

but first we set ros to use simulated time:

\$ rosparam set use\_sim\_time true

then:

\$ rosbag play --clock turtlebot\_bag.bag

to visualize the data we will open rviz:

\$ rviz

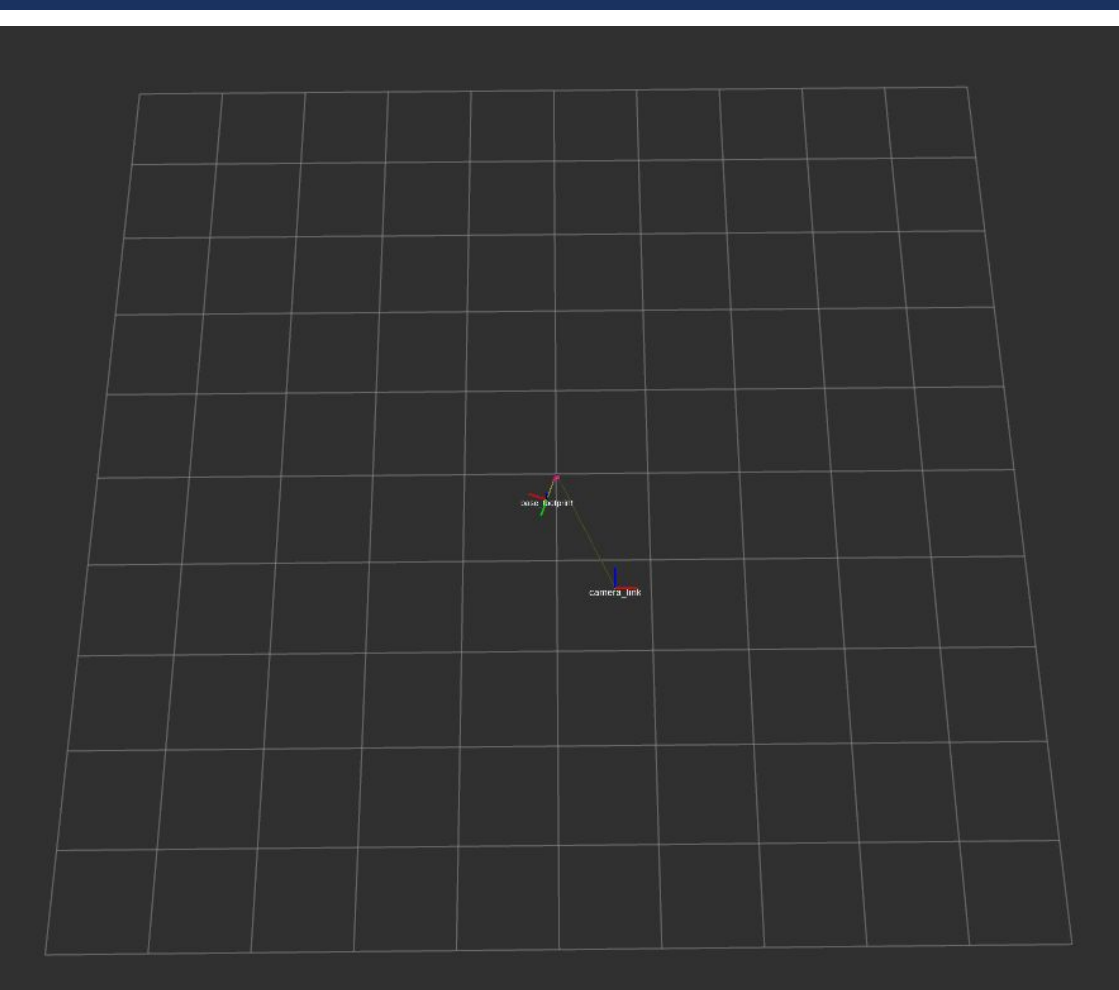

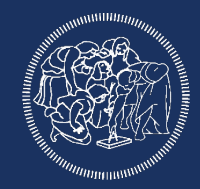

if we try to add the laser data we will get the error:

"For frame [base\_scan]: Frame [base\_scan] does not exist"

this because we don't have a transformation between the position of the laser scanner and the centre of the robot. We then have to add manually the transformation, run:

\$ rosrun tf static\_transform\_publisher 0 0 0 0 0 0 1 base\_footprint base\_scan 100

now we see the laser in rviz

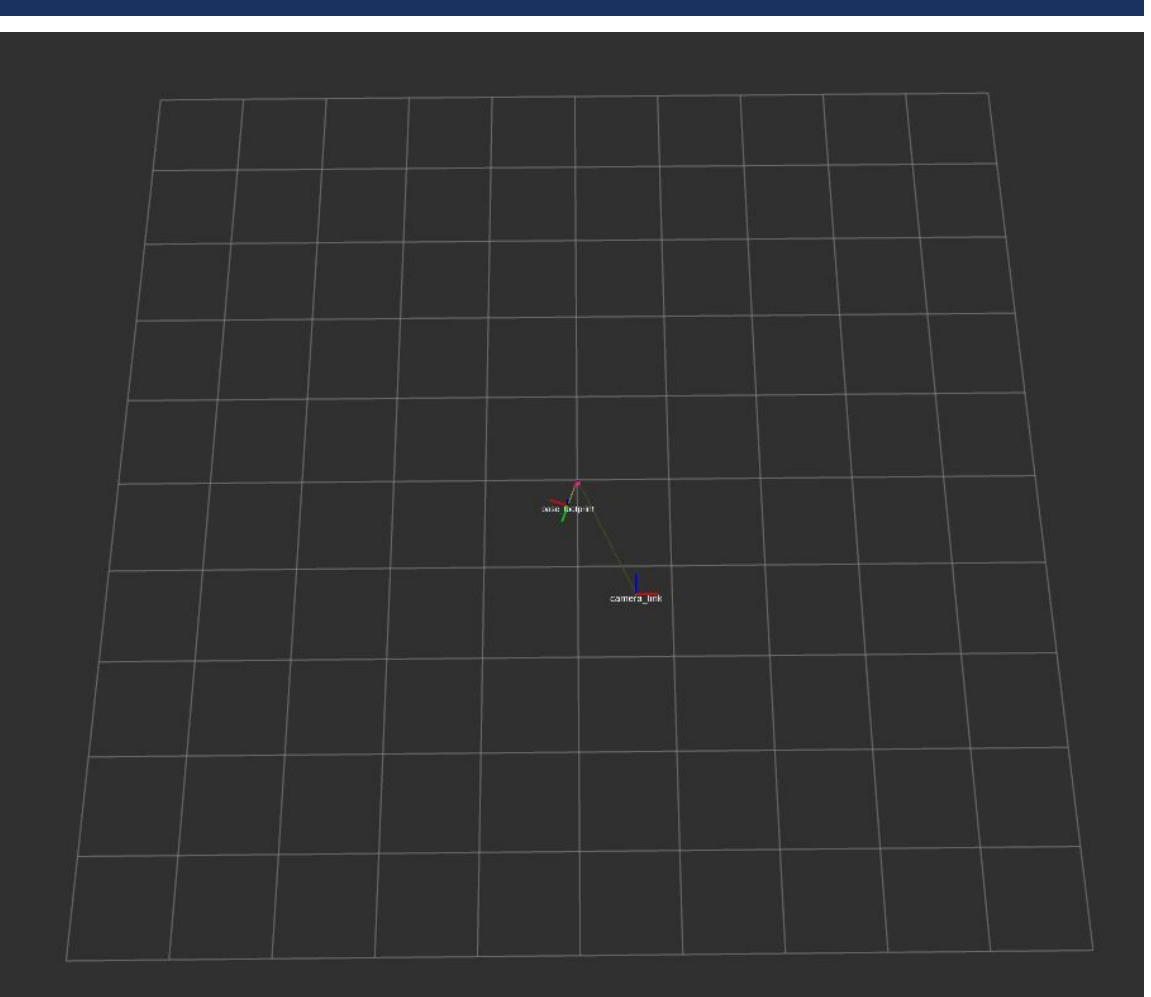

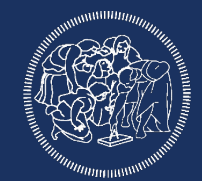

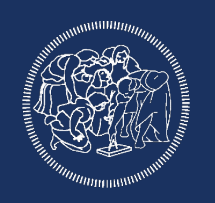

Now we can finally start gmapping; stop the bag and close rviz.

make sure the static transform is still published

then start gmapping:

\$ rosrun gmapping slam\_gmapping scan:=/scan \_base\_frame:=base\_footprint

we have to specify some parameters that are not at the default value like the scan topic and the base frame

last start again the bag file

\$ rosbag play --clock turtlebot\_bag.bag

wait the bag to end

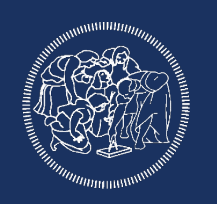

To create the map, after the bag has finished playing run the command:

\$ rosrun map\_server map\_saver -f map

to create the map file (both picture and yml)

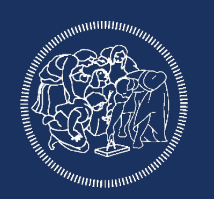

To run gmapping in real time:

start turtlebot:

```
$ export TURTLEBOT3_MODEL="burger"
```
\$ roslaunch turtlebot3\_gazebo turtlebot3\_world.launch

start the static tf publisher

\$ rosrun tf static\_transform\_publisher 0 0 0 0 0 0 1 base\_footprint base\_scan 100

start gmapping

\$ rosrun gmapping slam\_gmapping scan:=/scan \_base\_frame:=base\_footprint

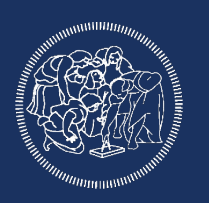

As previously to control the robot use the teleop node:

\$ roslaunch turtlebot3\_teleop turtlebot3\_teleop\_key.launch

We can visualize at runtime the map being created using rviz:

\$ rviz

and adding the map topic

when the map is completed you can save it using the previous command:

rosrun map\_server map\_saver -f map